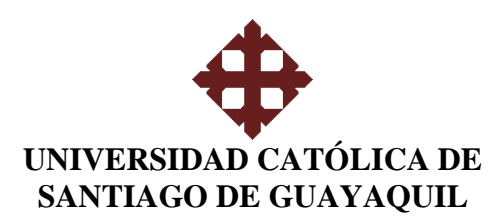

# **FACULTAD TÉCNICA PARA EL DESARROLLO CARRERA DE INGENIERÍA EN ELECTRICOMECÁNICA**

# **TESIS DE GRADO**

# **TEMA:** ANÁLISIS E IMPLEMENTACIÓN DE UN SISTEMA DE AUTOMATIZACIÓN DE LA DISTRIBUCIÓN DE AGUA PARA LA GRANJA EXPERIMENTAL "LIMONCITO"DE LA U.C.S.G

# **PRESENTADO POR: JUAN SEBASTIAN CHANG FONSECA CHRISTIAN LONARDY CORRAL PEÑA NESTOR ANTONIO MACÍAS YÉPEZ FIDEL SEGUNDO VERA CEVALLOS JUAN CARLOS VERDESOTO TOLEDO**

Para dar cumplimiento con uno de los requisitos para optar el título de:

# INGENIERO ELECTRICOMECÁNICO Mención: Gestión Empresarial Industrial

**Ing. Hector Cedeño Abad Drector de Tesis** 

**GUAYAQUIL – ECUADOR 2010** 

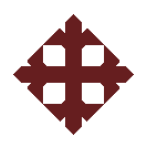

# **TESIS DE GRADO**

Presentado a la Facultad Técnica, Escuela de Ingeniería en Electricomecánica de la Universidad Católica de Santiago de Guayaquil, por

ANÁLISIS E IMPLEMENTACIÓN DE UN SISTEMA DE AUTOMATIZACIÓN DE LA DISTRIBUCIÓN DE AGUA PARA LA GRANJA EXPERIMENTAL "LIMONCITO"DE LA U.C.S.G

## **PRESENTADO POR: JUAN SEBASTIAN CHANG FONSECA CHRISTIAN LONARDY CORRAL PEÑA NESTOR ANTONIO MACÍAS YÉPEZ FIDEL SEGUNDO VERA CEVALLOS JUAN CARLOS VERDESOTO TOLEDO**

Para dar cumplimiento con uno de los requisitos para optar el título de:

INGENIERO ELECTRICOMECÁNICO Mención: Gestión Empresarial Industrial

**Tribunal de Sustentación** 

**\_\_\_\_\_\_\_\_\_\_\_\_\_\_\_\_\_\_\_\_\_\_\_\_ Ing. Hector Cedeño Abad Decano** 

**\_\_\_\_\_\_\_\_\_\_\_\_\_\_\_\_\_\_\_\_\_\_ \_\_\_\_\_\_\_\_\_\_\_\_\_\_\_\_\_\_\_\_\_\_\_\_** 

**Ing. Hector Cedeño Abad Director de Tesis** 

**\_\_\_\_\_\_\_\_\_\_\_\_\_\_\_\_\_\_\_\_\_\_** 

**Ing. Victor del Valle Ramos Coordinador Académico** 

**\_\_\_\_\_\_\_\_\_\_\_\_\_\_\_\_\_\_\_\_\_\_** 

**Ing. Pedro Tutiven López Abad Director de Carrera** 

**\_\_\_\_\_\_\_\_\_\_\_\_\_\_\_\_\_\_\_\_\_\_\_\_** 

**\_\_\_\_\_\_\_\_\_\_\_\_\_\_\_\_\_\_\_\_\_\_\_\_ Dr. Kleber López P. Coordinador Administrativo**

**Ing. Fernando Palacios M. Ing. Oscar Carrasco Agraces Profesor Revisor** 

# **AGRADECIMIENTO**

Agradecemos a Dios a quién le debemos todo lo que somos, por darnos la fuerza y la salud para poder culminar una etapa más en nuestras vidas.

A nuestros padres quienes con su incondicional apoyo han forjado en nosotros la confianza para poder alcanzar nuestras metas en el desarrollo de nuestra carrera.

Un agradecimiento especial a nuestro director de tópico el Ing. Héctor Cedeño, quién siempre estuvo presto a ayudarnos.

# **DEDICATORIA**

Dedico esta tesis primero a Dios y a la persona quien me dio la vida, aquella mujer que fue mamá y papá, aquella que con sus consejos y castigos me enseño a luchar por lo que quiero, a levantarme cuando tropecé en este extenso y arduo camino que tuvo como meta la obtención de mi título, gracias por siempre estar a mi lado cuando te necesite y además agradecer a mi familia que me dio su apoyo incondicional. Los amo gracias.

# **Christian Lonardy Corral Peña**

Está tesis está dedicada a mis padres Fidel y Magaly, gracias a ellos he logrado ser lo que soy y con su apoyo haber alcanzado muchos éxitos en mi etapa de preparación. A mi hermana, a mi tía, y a todos los que directamente o indirectamente estuvieron siempre dándome sus críticas constructivas para lograr terminar este objetivo.

## **Fidel Segundo Vera Cevallos**

Dedico mi ingeniería a mis padres y en especial a mi hermana que se encuentra en la Gloria del Señor, ya que ellos creyeron fielmente en los momentos más difíciles de mi vida y me siguieron con su apoyo.

#### **Juan Sebastián Chang Fonseca**

A Dios por haberme dado la vida y por permitirme tener a mis padres conmigo. A toda mi familia quienes me brindaron su apoyo incondicional, a mis amigos quienes de una u otra manera contribuyeron en la culminación de la misma.

#### **Juan Carlos Verdesoto Toledo**

Mi dedicación y elaboración de esta tesis en especial son para mis padres: Néstor Macías y Natalia Yépez que con su apoyo esfuerzo y consejos lograron con éxitos culminar una etapa más en vida y saber retribuir con éxitos toda la confianza que depositaron en mí.

## **Néstor Antonio Macías Yépez**

# **ÍNDICE GENERAL**

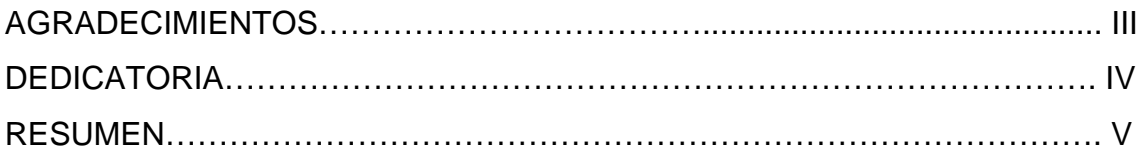

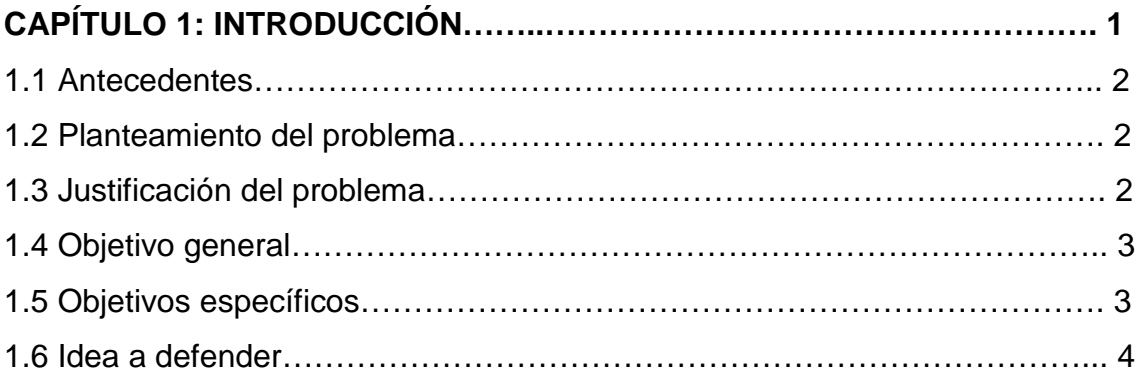

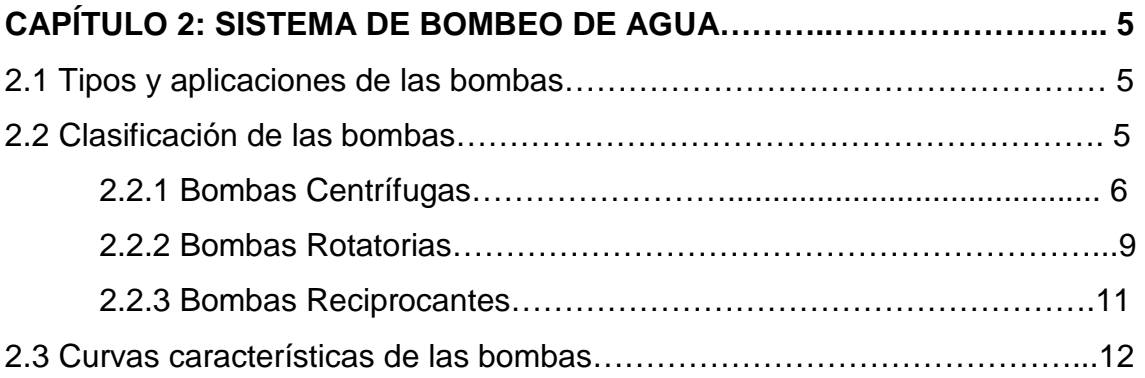

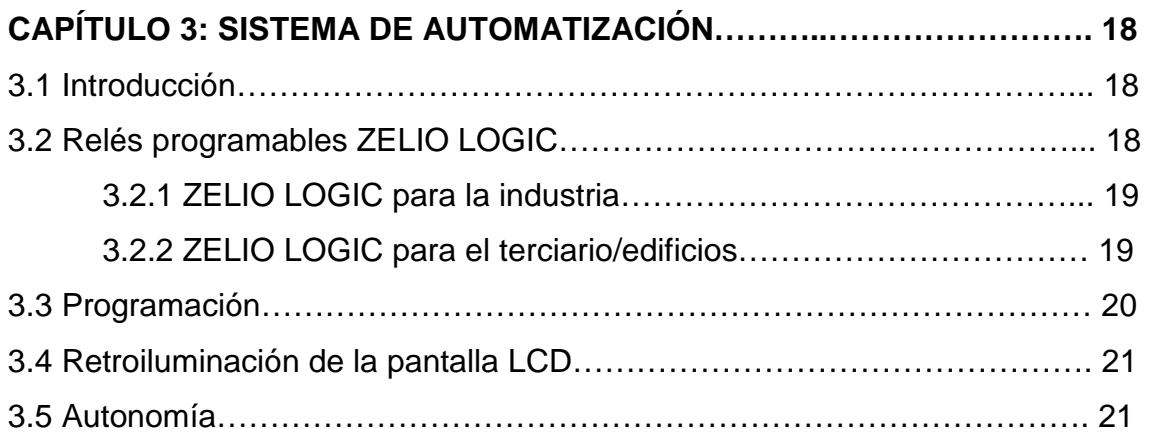

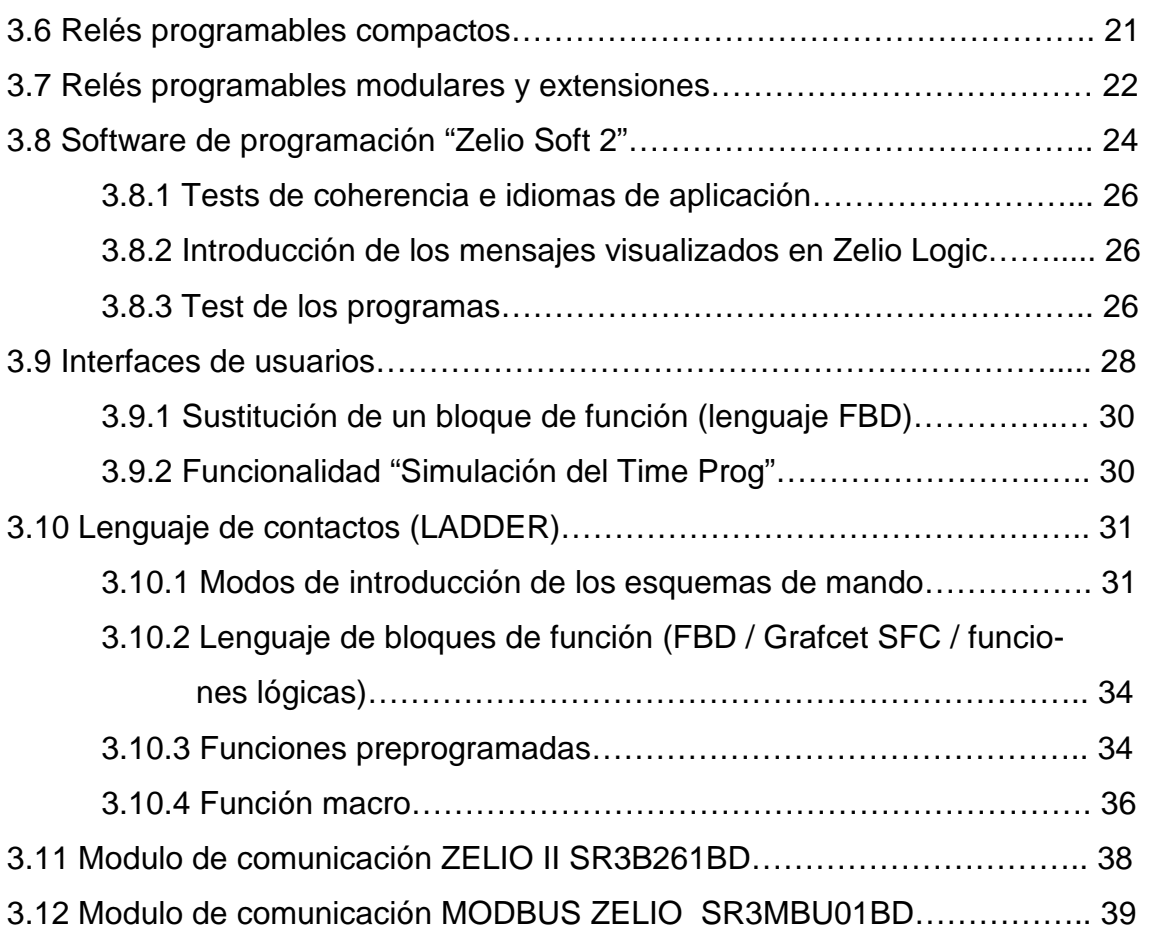

# **CAPÍTULO 4: ANÁLISIS SITUACIONAL DESCRIPTIVO DE LA FINCA**

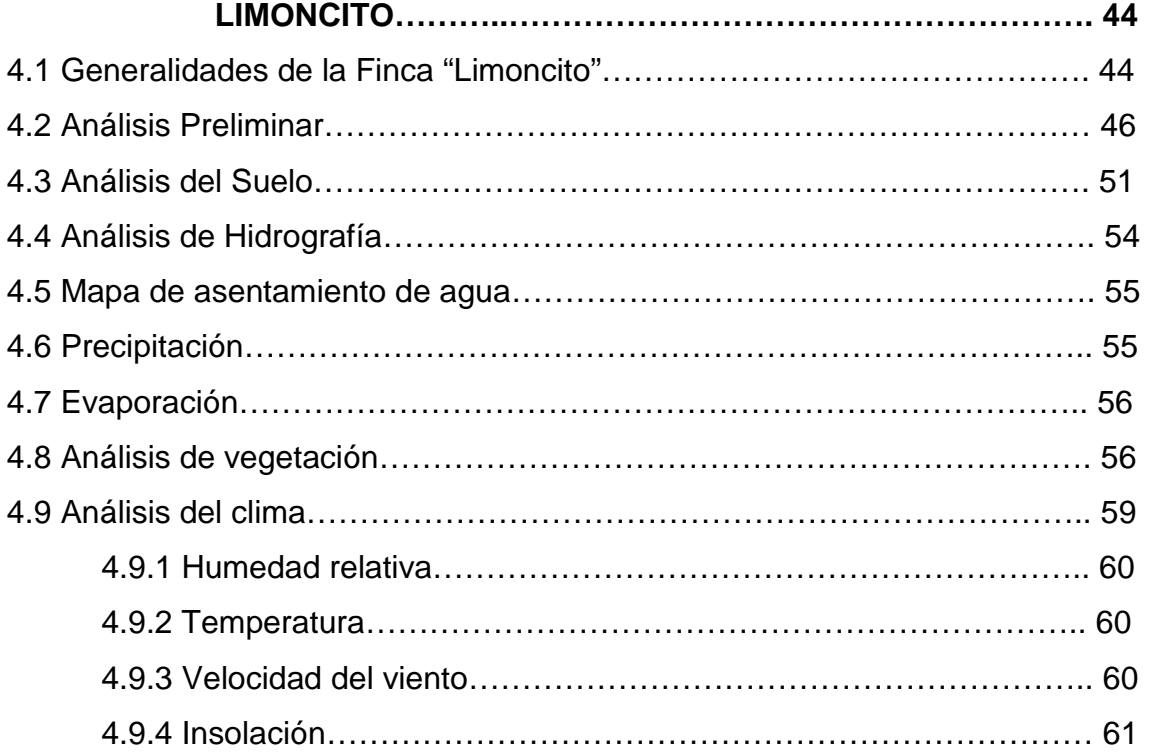

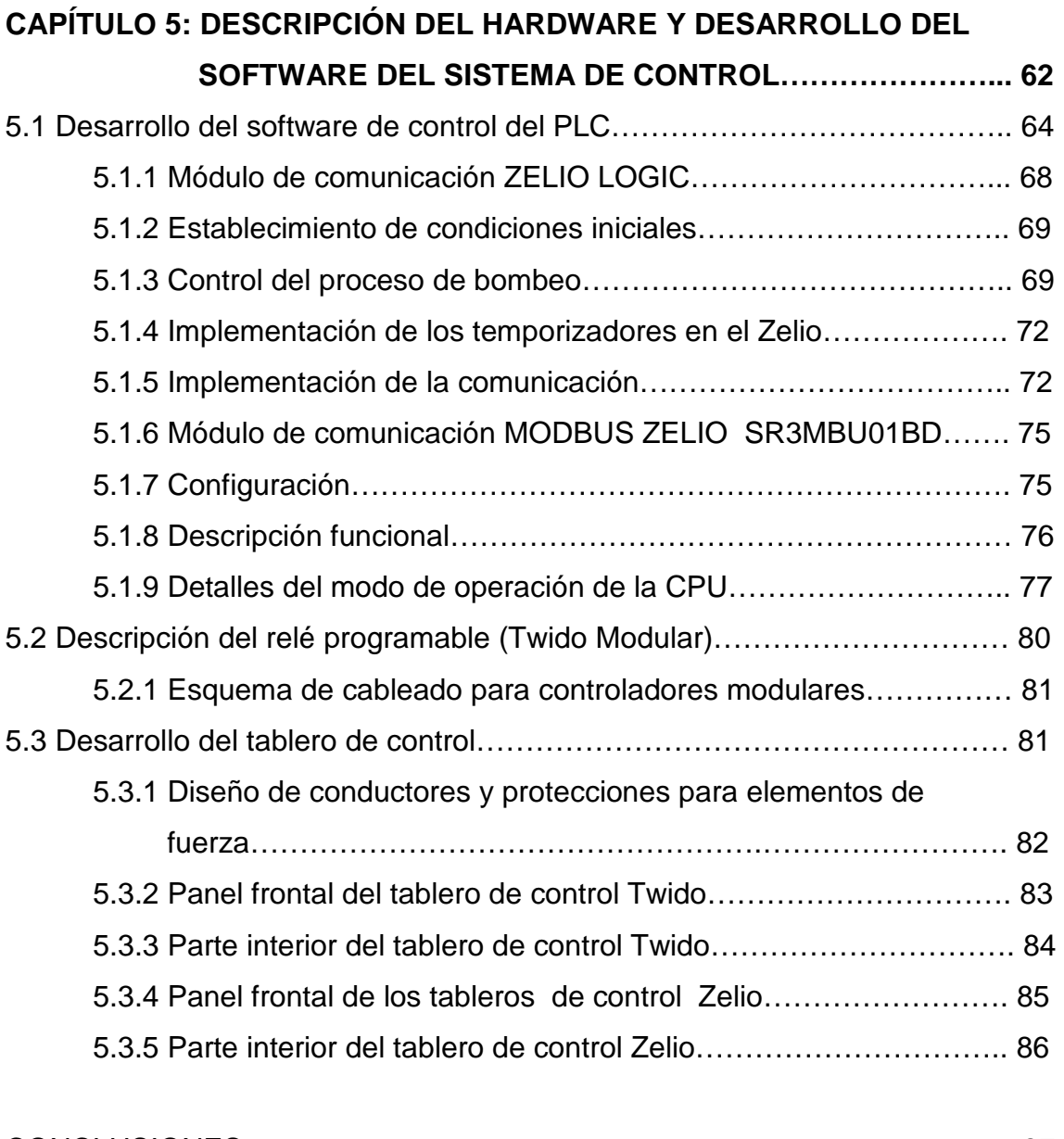

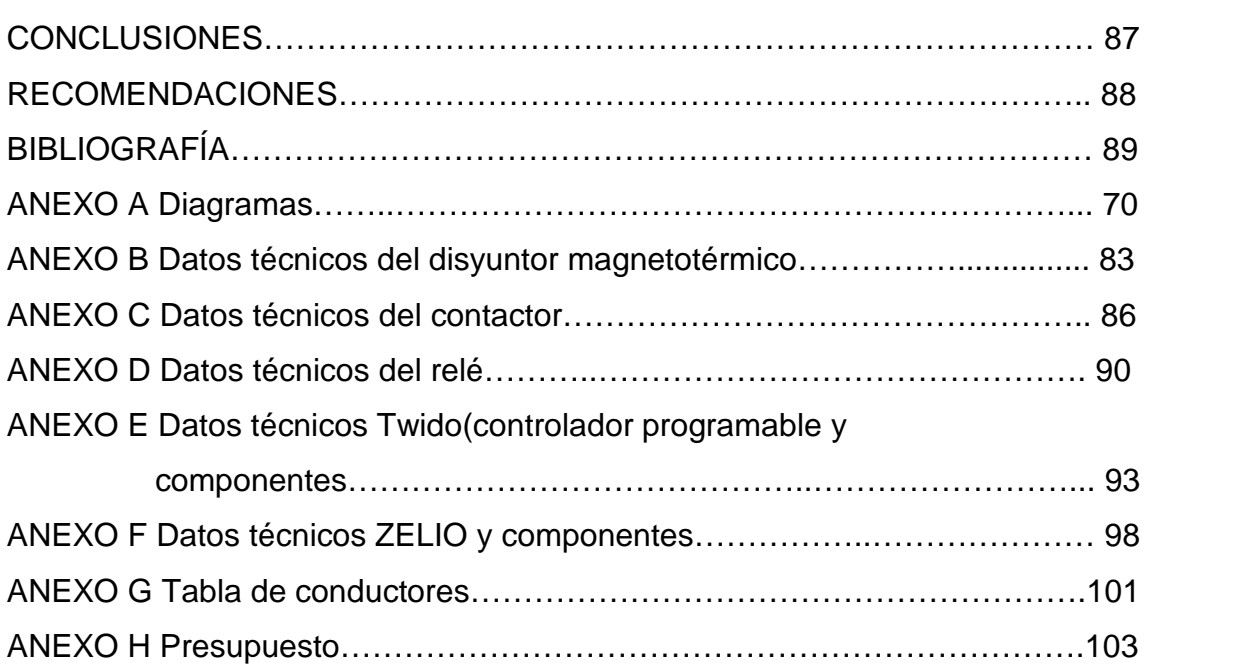

# **ÍNDICE DE FIGURAS**

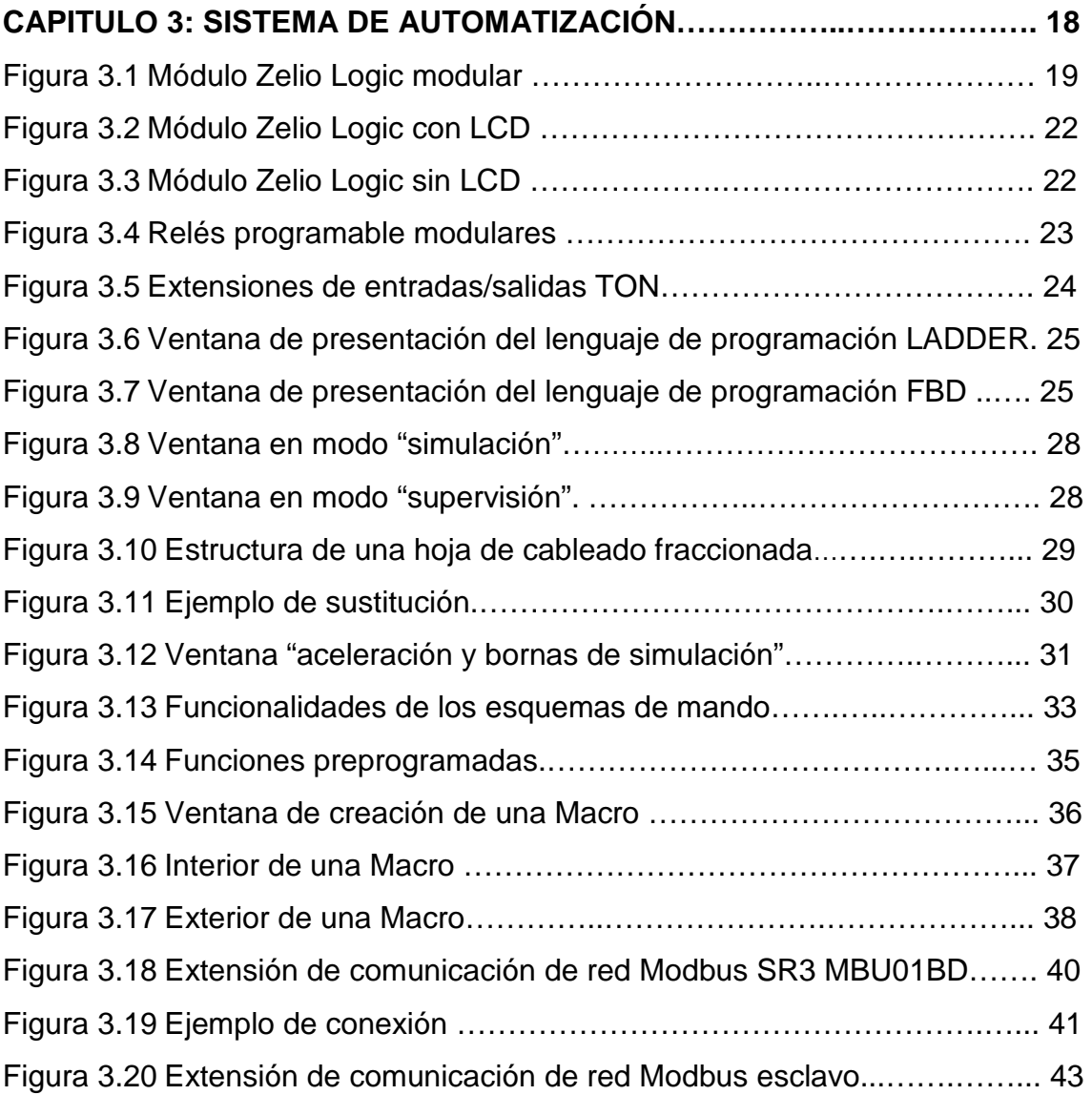

# **CAPITULO 4: ANÁLISIS SITUACIONAL DESCRIPTIVO DE LA FINCA**

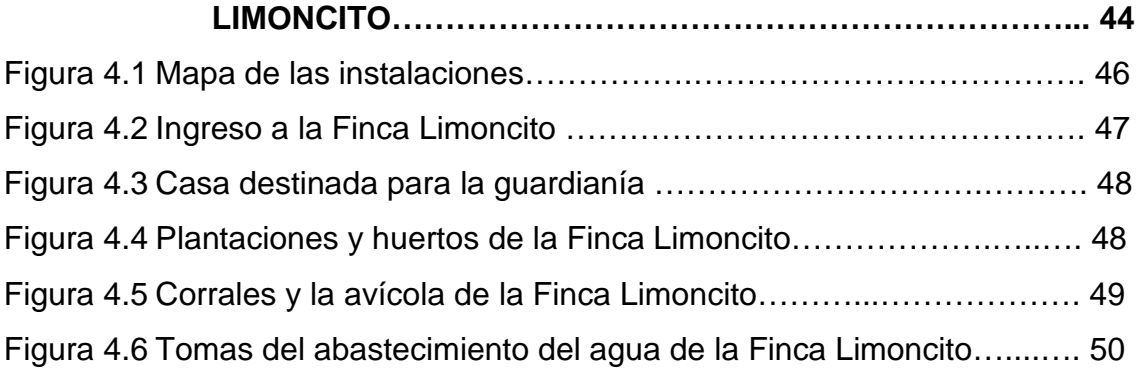

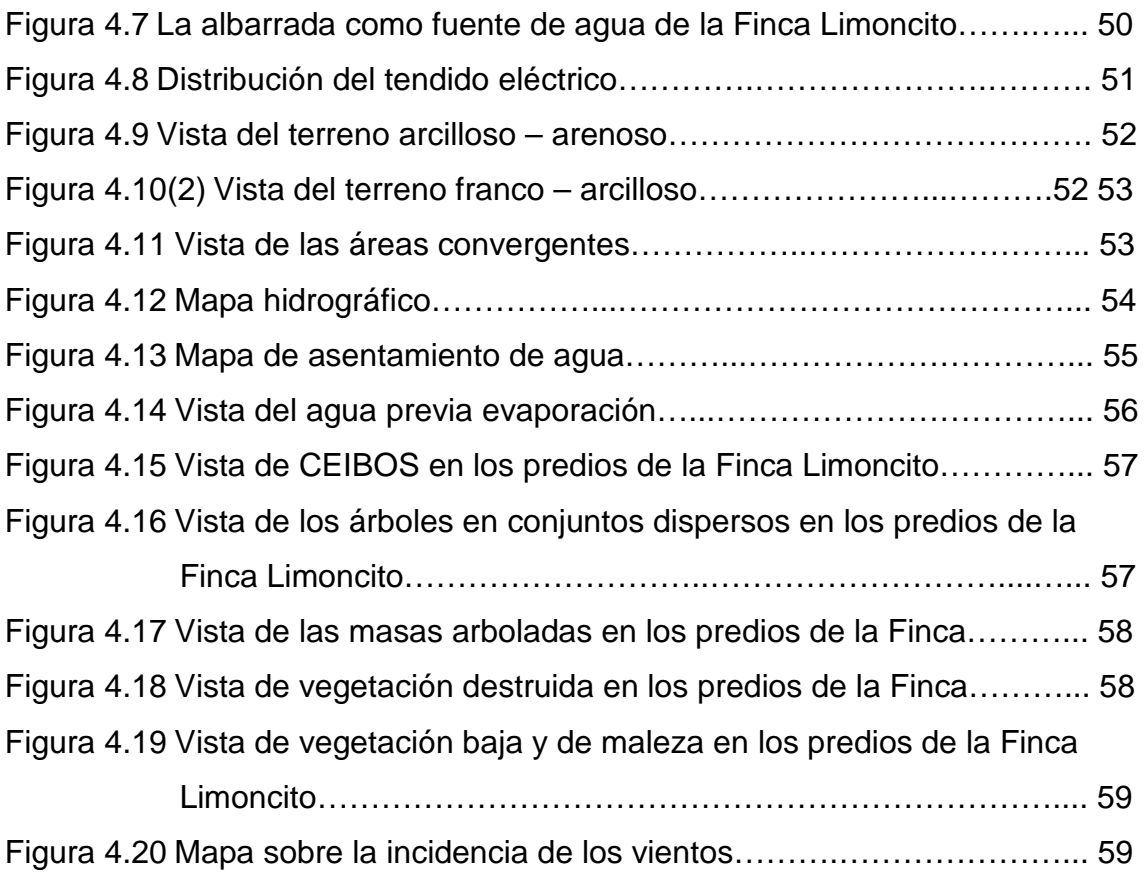

# **CAPITULO 5: DESCRIPCIÓN DEL HARDWARE Y DESARROLLO DEL SOFTWARE DEL SISTEMA DE CONTROL……...…………… 62**

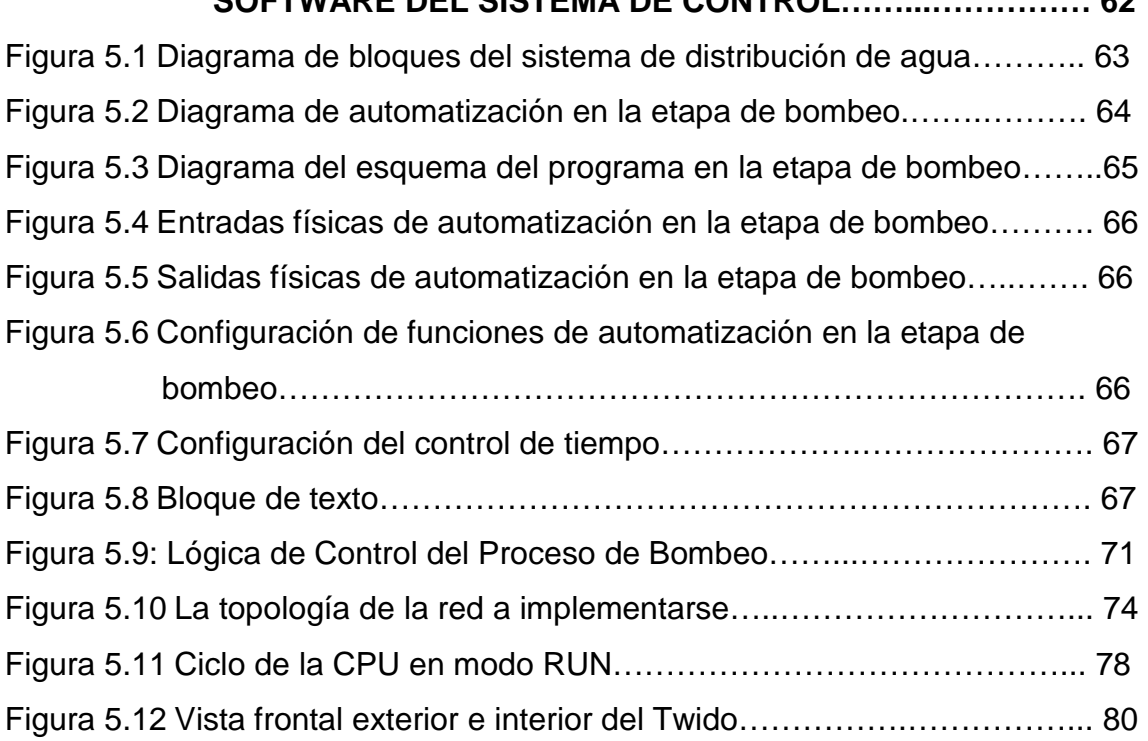

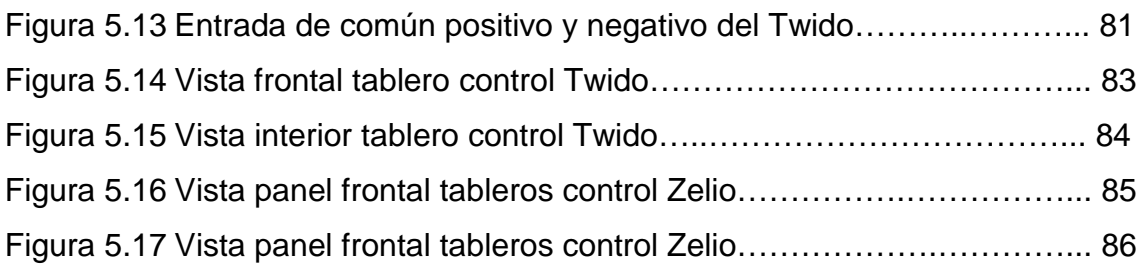

# **ÍNDICE DE TABLAS**

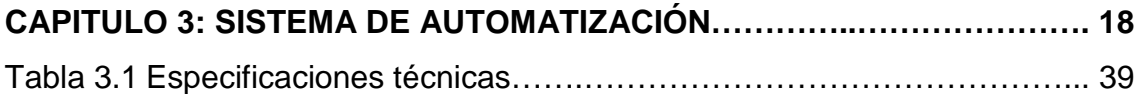

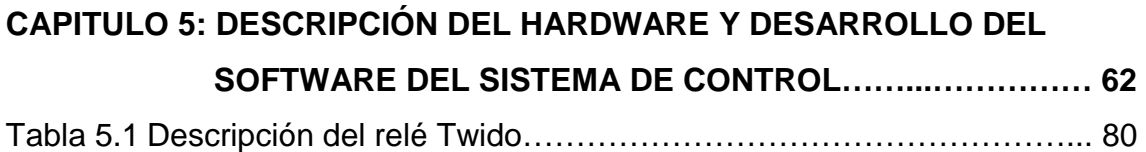

# **ÍNDICE DE ECUACIONES**

# **CAPITULO 5: DESCRIPCIÓN DEL HARDWARE Y DESARROLLO DEL SOFTWARE DEL SISTEMA DE CONTROL......……………… 62**

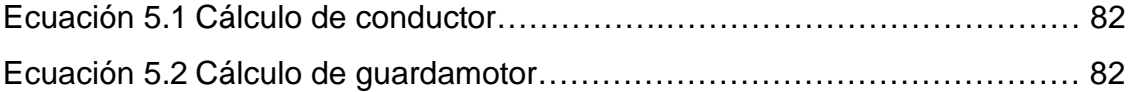

# **CAPÍTULO 1**

## **INTRODUCCIÓN**

Una necesidad muy antigua presentada al ser humano, fue la necesidad de transportar el agua de un lugar a otro, por lo que empezó a idear diversos mecanismos para su solución, iniciando así el desarrollo tecnológico en sistemas de distribución o de bombeo de agua.

El ser humano utiliza constantemente sistemas de control en su vida cotidiana, como en su vista, en su caminar, al conducir un automóvil, al regular la temperatura de su cuerpo y otros. De igual manera, en el mundo tecnológico constantemente se utilizan la automatización. Los conocimientos de esta disciplina se aplican para controlar procesos químicos, todo tipo de maquinaria industrial, vehículos terrestres y aeroespaciales, robots industriales, plantas generatrices de electricidad y otros.

Es evidente que el especialista en automatización puede contribuir significativamente en diversas áreas de la tecnología moderna. El área de mayor impacto en la actualidad es la de automatización de procesos de manufactura.

#### **1.1 Antecedentes**

El actual sistema de bombeo con que cuenta la Granja Experimental "Limoncito", fue implementado hace aproximadamente cinco años. Su configuración la componen un conjunto de acequias dispuestas de forma ramificada, las cuales se encuentran muy deterioradas, ocasionando pérdidas de agua que pueden llegar hasta el 30% ó 40% del total que entra en la red, además de requerir elevados costos de mantenimiento por parte de la comunidad de regantes.

#### **1.2 Planteamiento del Problema**

En la granja integral "Limoncito" de la Universidad Católica de Santiago de Guayaquil, se encuentra un conjunto de maquinarias que han trabajado de manera regular pero sin mantenimiento por varios años, expuesta a cambios atmosféricos, sin ninguna infraestructura y más aun porque esta es activada de forma manual e individual que imposibilita el trabajo eficaz y constante.

#### **1.3 Justificación del Problema**

En el presente trabajo de investigación se implementará un sistema automático para las bombas de agua, las cuales se encargan de llenar los tanques de agua de la finca LIMONCITO de la U.C.S.G. para que sean utilizados en la ganadería y limpieza. Para la realización de este proyecto se

adquirirán módulos de PLC<sup>1</sup> , uno por cada bomba y un Relé (PLC) maestro, dando una totalidad de 4 PLC.

La finca consta de 3 bombas, cada una en su respectiva estación en donde por cada bomba se tendrá su propio PLC, a estos PLC se los llama "esclavos" y todos ellos serán controlados por el Relé (PLC) Maestro el cual estará ubicado en un gabinete en la casa del operador. Además se adecuarán los tanques con sensores de nivel para controlar el llenado de los tanques.

#### **1.4 Objetivo General**

Estudiar, diseñar e implementar un sistema automatizado de bombas para mejorar el sistema de distribución de agua hacia los tanques de la finca Limoncito de la Universidad Católica de Santiago de Guayaquil.

#### **1.5 Objetivos Específicos**

- Diagnostico situacional de la Granja Experimental "Limoncito"
- Reestructurar la distribución de agua hacia los tanques basándose en estándares técnicos para mejorar el rendimiento y eficiencia del trabajo.

<sup>1</sup> **PLC:** Controlador lógico programable, los PLC sirven para realizar automatismos, se puede ingresar un programa en su disco de almacenamiento, y con un microprocesador integrado, corre el programa, se tiene que saber que hay infinidades de tipos de PLC. Los cuales tienen diferentes propiedades, que ayudan a facilitar ciertas tareas para las cuales se los diseñan.

- Adquisición e instalación del sistema automatizado de bombas para la finca Limoncito.
- Diseñar y construir la automatización del sistema y programación de los equipos.

#### **1.6 Idea a Defender**

El problema planteado se resolverá con la implementación que se va realizar en esta tesis. Se busca resolver los múltiples problemas actuales debido a las largas distancias entre las bombas y la falta de ayuda para el operario. Se quiere dejar a la finca un sistema automatizado de bombas, logrando así desechar los problemas constantes de desperdicio y uso excesivo y sin control de agua. Una vez ya realizada la tesis se conseguirá ahorro de tiempo y trabajo para el operario y se evitaría la necesidad de contratación de más personal.

El uso de sistemas para controlar las bombas y/o procesos de distribución y almacenamiento dando apoyo al operador es el fin que deseamos establecer al término de este proyecto, el alcance va más allá que la simple funcionalidad de dichos procesos ya que esta provee al operador mecanismos para asistir en los esfuerzos físicos del trabajo.

# **CAPÍTULO 2**

## **SISTEMA DE BOMBEO DE AGUA**

#### **2.1 Tipos y aplicaciones de las bombas.**

Hay muchas formas de clasificar las bombas. Por rangos de volúmenes a manejar, por fluidos a mover, etc. Sin embargo, la clasificación más general es en función de la forma en que las bombas imprimen el movimiento al fluido, separándose en dos tipos principales.

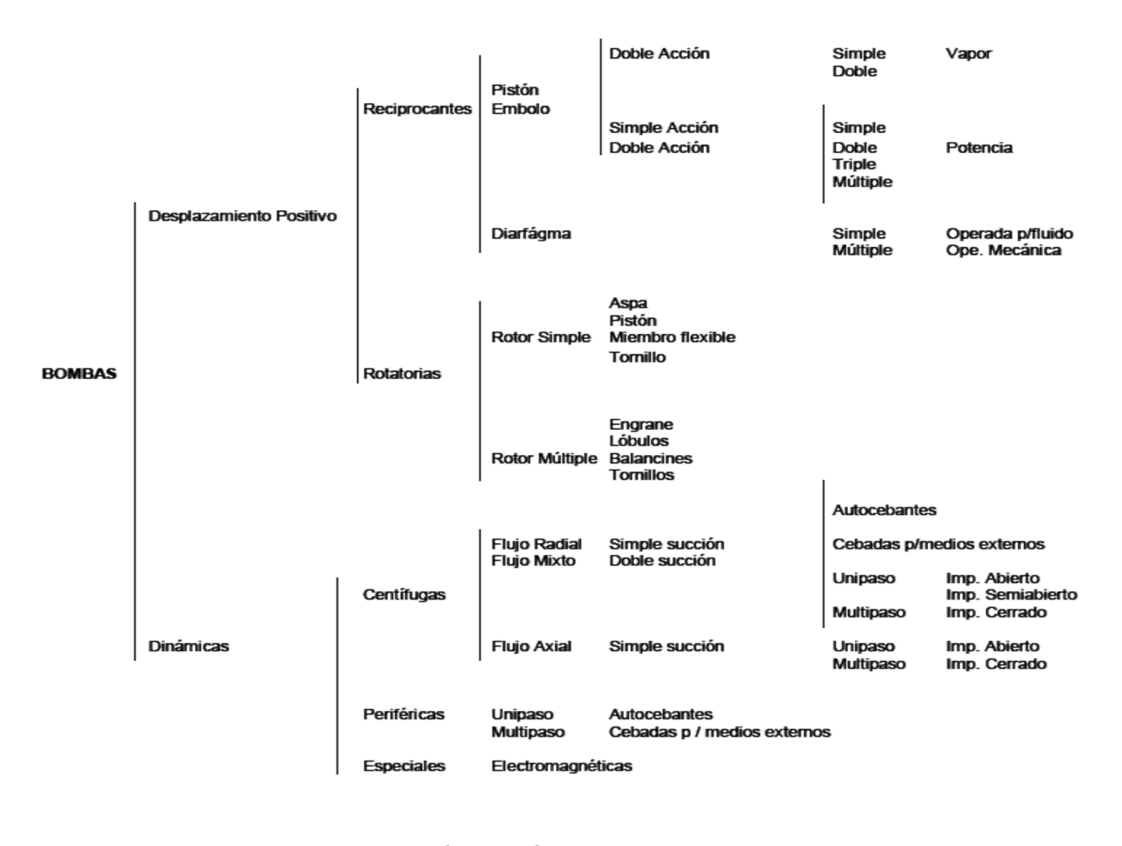

5

### **2.2 Clasificación de Bombas.**

La clasificación anterior, nos permite apreciar la gran diversidad de tipos de bombas que existen y si a ello agregamos materiales de construcción, tamaños diferentes para manejo de gastos y presiones sumamente variables y los diferentes líquidos a manejar, etc., entenderemos la importancia de este tipo de maquinaria.

Dentro de ésta clasificación los tipos de bombas más comúnmente utilizadas son las llamadas **Centrífugas**, **Rotatorias** y **Reciprocantes**, y en ellas concentraremos éste estudio.

#### **2.2.1 Bombas Centrífugas:**

Si tenemos un cubo lleno de agua atado al extremo de una cuerda, y lo ponemos a girar, el agua contenida en el cubo permanecerá ahí, pegándose al extremo del cubo con una fuerza originada por la velocidad rotacional. Esa es la fuerza centrífuga, y es la base del principio de operación de las bombas centrífugas.

Imaginando un impulsor en reposo dentro del agua. Si dicho impulsor se pone a girar, el agua saldrá impulsada por entre los álabes del mismo. A medida que el agua es arrojada fuera de los álabes, más agua llega al centro del impulsor, por ser ésta la zona de menor presión; por ello es ahí donde generalmente se coloca la solución.

Al continuar girando el impulsor, más agua es expulsada y más agua llega al centro del impulsor, manteniéndose así un flujo continuo, sin variaciones de presión; estas son las características principales de las bombas centrífugas. Si el impulsor se coloca dentro de un envolvente o carcasa, el flujo es dirigido hacia donde es requerido, para lograr de ésta manera el objetivo deseado.

Algunas de las características de estas bombas son las siguientes:

- $\triangleright$  Descarga de flujo continuo, sin pulsaciones.
- $\triangleright$  Puede bombear todo tipo de líquidos, sucios abrasivos, con sólidos, etc.
- Altura de succión máxima del orden de 4.5 metros de columna de agua.
- ▶ Rangos de presión de descarga hasta de 150 kg/cm<sup>2</sup>.
- ▶ Rangos de volúmenes a manejar hasta de 20,000 m<sup>3</sup>/hr.

El impulsor es el corazón de la bomba centrífuga, pues es el componente que imprima la velocidad al fluido; consiste en un cierto número de aspas o álabes curveados con una forma tal que permite un flujo continuo del fluido a través de ella. El diseño de los impulsores se hace en función del fluido a bombear, pudiendo ser abiertos, semicerrados y cerrados.

La carcasa de una bomba centrífuga, también con la posibilidad de ser de diferentes diseños, tiene la función de hacer la conversión de energía cinética o

de velocidad que se imparte al fluido por el impulsor, en energía de presión o potencial. Existen dos tipos básicos de carcasas:

- **Tipo espiral**, el impulsor descarga el fluido en un área que se expande gradualmente, disminuyendo así la velocidad para irse convirtiendo en energía de presión.
- **Tipo difusor**, se basa en unas guías estacionarias con una trayectoria definida, que va ampliando el área desde el impulsor hacia la propia carcasa, haciendo también la conversión de energía cinética (velocidad) a energía potencial en el flujo (presión). Este tipo de carcaza es más utilizado en bombas de varias etapas.

Si la combinación de carga (presión que se tiene que vencer con la bomba) que se requiere es mayor de la que se puede desarrollar con un solo impulsor, se puede hacer una combinación de ellos, con el flujo enserie donde el primer impulsor descarga a la succión del segundo, y así sucesivamente; en éstos casos el gasto se mantiene constante a lo largo de los distintos impulsores, pero la presión va adicionándose de impulsor en impulsor. Estas bombas se conocen como multietapas o de varias etapas.

A diferencia de otros tipos de bombas, las centrífugas, operando a velocidad constante proporcionan un flujo desde 0 hasta su valor máximo, en función de la carga, diseño propio y condiciones de succión. Existen curvas características, típicas, de bombas centrífugas, donde se puede interrelacionar la presión de descarga (carga), capacidad, potencia requerida y eficiencia de operación de la bomba.

La presión requerida del sistema se obtiene de la combinación de la carga estática más la presión diferencial del sistema. La curva de pérdidas de fricción es la suma de las pérdidas producidas en tuberías, conexiones y válvulas. Ya que la carga por fricción varía en proporción cuadrática al flujo, la curva característica es generalmente una parábola.

Analizando en forma sobrepuesta las curvas de capacidad - carga de la bomba con la carga del sistema, se obtienen los puntos de capacidad y carga en las cuales la bomba podrá operar para ese sistema en particular.

#### **2.2.2 Bombas Rotatorias.**

Las bombas rotatorias, en sus diferentes variedades, se consideran de desplazamiento positivo, pues su principio de operación está basado en un transporte directo del fluido de un lugar a otro.

Los elementos rotatorios de la bomba crean una disminución de presión en el lado de succión, permitiendo así que una fuerza externa (en ocasiones la presión atmosférica) empuje al fluido hacia el interior de una cavidad; una vez llena ésta, los elementos rotatorios, en su propia rotación, arrastran o llevan el fluido que quedó atrapado en la mencionada cavidad, formada por la parte rotatoria de la bomba y la carcasa (estacionaria), siendo empujado hacia la descarga, forzándose a salir.

El fluido así es prácticamente desplazado de la entrada hacia la salida en un movimiento físico de traslación. Los tipos de bombas rotatorias más comunes son las llamadas de engranes, tanto externos como internos, bombas de lóbulos y bombas de tornillo. Algunas de las características de las bombas rotatorias son las siguientes:

- $\triangleright$  Producen flujo continuo, sin pulsaciones.
- $\triangleright$  Su capacidad de succión es de 0.65 atmósferas (6.5 m de col. de agua).
- $\triangleright$  Su capacidad de flujo es generalmente de bajo rango.
- $\triangleright$  Su rango de presión de descarga es medio, del orden de 20 kg/cm<sup>2</sup> máximo.

Por sus características de operación, la capacidad de manejo de flujo en una bomba rotatoria, está en función de su tamaño y velocidad de rotación. Pueden usarse para líquidos con cualquier índice de viscosidad, pero son bombas sensibles a la presencia de abrasivos, por la gran fricción que hay entre los engranes o lóbulos y el fluido. En particular su rango de fluidos más adecuado, son los de alta viscosidad como grasas, mezclas, pinturas, etc.

También, por su adecuado control de volúmenes en función de la velocidad, son adecuadas para usarse como bombas dosificadoras de productos que deben ser medidos con precisión. De los diferentes tipos de bombas rotatorias, las más conocidas y simples son las llamadas de engranes. Otra variedad, son las llamadas de tornillo, que pueden tener 1, 2 o hasta 3 tornillos, dependiendo de la capacidad y presión requerida.

Existen modificaciones como las llamadas de "cavidad viajera", consistente en un rotor con forma de tornillo helicoidal, mientras que el estator tiene un espiral doble opuesto al espiral del rotor. Los espacios entre rotor y estator atrapan el material, y en cada revolución lo mueven continuamente hacia la descarga.

#### **2.2.3 Bombas Reciprocantes.**

Como su nombre lo indica, producen el bombeo de fluidos con base a un movimiento reciprocante de uno o varios pistones, siendo por ello también bombas de desplazamiento positivo. La bomba reciprocante tiene la particularidad de producir un flujo pulsante en función del movimiento de su(s) pistón(es).

Su capacidad máxima de succión recomendada es de 0.65 atmósferas (6.5 metros de columna de agua) (aunque teóricamente pueden succionar a 1 atmósfera), y pueden construirse para trabajar a presiones hasta de 1,000 kg/cm<sup>2</sup> . Por sus características, su aplicación es amplia donde se requieren altas presiones, o volúmenes controlados de fluido, por lo que se usan mucho en líquidos de alta viscosidad y en el campo de medición y dosificación.

Las bombas reciprocantes no hacen succión en los fluidos a manejarse. Al avanzar el pistón se hace una reducción de presión en la cámara de succión, requiriéndose de una fuerza externa (generalmente la presión atmosférica) que empuja el fluido a la cámara. La capacidad o flujo a manejarse por la bomba está en función de la velocidad, y existe una interrelación entre la temperatura y la viscosidad del fluido, que afectan también la capacidad en el manejo del fluido.

# **2.3 CURVAS CARACTERÍSTICAS DE LAS BOMBAS**

La variación de la "Carga" con respecto a la "Capacidad", a la velocidad constante, representa la "Característica de una Bomba". Un juego completo de

características de bombas, también incluye eficiencia y curvas de potencia requerida (BHP).

Las variables que intervienen en el comportamiento de la curva característica de una bomba se describen a continuación.

**Capacidad:** Se refiere al volumen del fluido bombeado por unidad de tiempo. También llamado "gasto", y se expresa en litros por minuto, metros cúbicos por minuto, galones por minuto, o unidades equivalentes.

Algunos factores de conversión útiles son los siguientes:

1 ft $\frac{3}{s}$  = 448.8 gpm 1'000,000 galones/día = 694.4 gpm 1,000 barriles por día =  $29.2$  gpm 1 litro por segundo  $= 15.95$  gpm

**Presión de Descarga, Presión de Succión y Carga Total:** En un sistema típico de bombeo, se involucran tres términos diferentes de presión, que deben identificarse claramente, estos son: Presión de descarga, Presión de succión y Presión o Carga Total, de donde:

*Pt* = *Pd* − (*Ps*), *Ps* puede ser negativa o positiva.

En el arreglo típico de la siguiente figura se muestra la manera de identificar los tres diferentes términos de presión, relacionados con la posición de la bomba. La presión de descarga se refiere a la altura a la cual puede ser bombeado un fluido, expresándose en unidades de longitud de columna de agua (o en kg/cm<sup>2</sup> o Psig).

La presión de succión se refiere a la altura desde la cual el fluido puede ser succionado por la bomba, pudiendo ser presión de succión positiva o negativa, dependiendo de la posición relativa de la bomba con el nivel el fluido. La presión total se refiere a la diferencia entre la Presión de descarga y la Presión de succión.

En una bomba centrífuga, la carga total dinámica se expresa así:

$$
H = Hd - Hs + \frac{(Vd)^2}{2g} - \frac{(Vs)^2}{2g}
$$

Donde:

**Hd** = Carga a la salida o descarga de la bomba, medida en la tobera de descarga, expresada en pies de columna referida a la línea de centros de la flecha de la bomba.

**Hs** = Carga de succión, expresada en pies de columna, también referida a la línea de centros de la flecha de la bomba.

**Vd** = Velocidad del flujo de descarga de la bomba.

**Vs** = Velocidad del flujo de succión de la bomba.

Los últimos dos términos representan la diferencia de energía cinética o carga de velocidad entre toberas de succión y descarga.

**NPSH (Carga Neta Positiva de Succión):** NPSH (iniciales para Net Positive Suction Head), en español conocida como la carga neta positiva de succión, se define como la lectura de presión, medida en pies o metros de columna de líquido, tomada de la boquilla de succión, referida a la línea de centro de la bomba, menos la presión de vapor del líquido correspondiente a la temperatura del líquido, más la carga de velocidad en el mismo punto.

Es la carga estática que recibe la bomba en la succión menos las pérdidas en la propia tubería de succión.

$$
NPSH = \left\{ \frac{(Ps - Pvp)^* 2.31}{\text{densidad relativa}} \right\} + hs - hfs
$$

Donde:

**Ps** = Presión de succión.

**Pvp** = Presión de vapor del fluido, en Psi.

**hs** = Carga estática.

**hfs** = pérdidas por fricción a la succión.

Una bomba no puede operar adecuadamente si no tiene un mínimo de NPSH especificado, para cada diseño y condiciones de operación.

$$
NPSH = Patm \pm hs - hfs - \left[\frac{(Vs)^2}{2g}\right]
$$

**Eficiencias de la bomba**: el grado de perfección mecánico o hidráulico de una bomba es juzgado por su eficiencia bruta, definida como sigue:

Eficiencia = 
$$
\frac{\text{Salida de la bomba}}{BHP} = \frac{QgH}{(550 * BHP)} = \frac{gpm * H}{(3960 * BHP)}
$$

Donde:

 $\mathbf{Q} =$  Capacidad o gasto en ft<sup>3</sup>/s.

 $g =$  Peso específico del líquido = 62.4 lb/ft<sup>3</sup>

**BHP** = Potencia recibida por la flecha de la bomba.

**Cavitación:** El término cavitación, se refiere a ciertas condiciones dentro de la bomba, cuando debido a una pérdida de presión localizada, el fluido manejado hierve en ese punto, formando burbujas o cavidades llenas de vapor. Esas cavidades desaparecen cuando las burbujas llegan a regiones de la bomba con mayor presión. La cavitación puede ocurrir a lo largo de partes estacionarias de la carcasa o sobre el impulsor.

La reducción de la presión absoluta por debajo de la presión del fluido puede ser generalizada en la bomba, o solamente local. Cuando la reducción es generalizada, puede ser resultado de:

- > Un incremento en la altura de succión.
- Un decremento en la presión atmosférica.
- Un decremento en la presión absoluta del sistema cuando se está bombeando de un recipiente.

Obstrucciones en la succión que provoca incremento en las pérdidas.

Un incremento en la temperatura del fluido en la succión.

Cuando la reducción es local:

- > Un incremento en la velocidad.
- Al resultado de cambios de velocidad en el flujo, distorsiones en el mismo, cuando hay un cambio repentino en la dirección el flujo.

La cavitación se nota por ruido y vibración, una disminución en la carga y capacidad de la bomba, así como en la eficiencia y produce erosión, en los

álabes de los impulsores.

# **CAPÍTULO 3**

#### **SISTEMA DE AUTOMATIZACIÓN**

#### **3.1 Introducción**

El presente capitulo se analizarán los distintos elementos que se utilizarán en las instalaciones de la Finca Experimental de Limoncito, de la Facultad Técnica para el Desarrollo de la Universidad Católica de Santiago de Guayaquil, donde las soluciones propuestas son el resultado del estudio minucioso y las subsiguientes experiencias a las cuales fueron sometidos cada sistema. Por ello se ofrecen estos diseños con la certeza de haber sido ampliamente probados.

Al hablar de sistemas de automatización se tiene que hablar de eficiencia y que sea económico para resolver o solucionar diversos problemas, tal es así que su uso más frecuente se presentan en el vasto campo de la automatización.

#### **3.2 Relés programables ZELIO LOGIC**

Los relés programables **Zelio Logic** están diseñados para realizar pequeñas aplicaciones de automatismos. Se utilizan en actividades

industriales y del sector terciario. En la figura 3.1 se puede observar el relé programable.

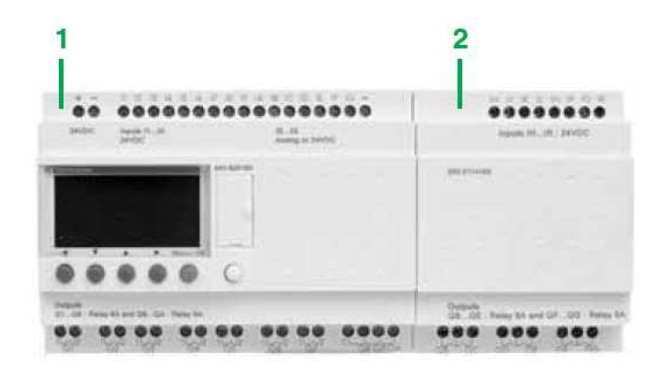

Figura 3.1: 1) Módulo Zelio Logic modular (10 o 26 puertos de E/S) y 2) Módulo de ampliación de E/S TON (6, 10 o 14 E/S) o analógicas (4 E/S)

## **3.2.1 ZELIO LOGIC para la industria:**

- Sus aplicaciones son para automatismos:
- De máquinas de acabado pequeñas, de confección, de ensamblaje y de embalaje.
- Descentralizados en los anexos de las máquinas grandes y medianas en los ámbitos textiles, del plástico, de la transformación de materiales, etc.
- Para máquinas agrícolas (irrigación, bombeo, invernaderos...).

# **3.2.2 ZELIO LOGIC para el terciario/edificios:**

- $\triangleright$  Sus aplicaciones son para los siguientes automatismos:
- Barreras, puertas corredizas y controles de acceso.
- > Iluminación.

▶ Compresores y climatización.

Por ser compacto y fácil de instalar, supone una solución competitiva frente a otras de lógica cableada o de tarjetas específicas.

### **3.3 Programación**

Su programación es sencilla, debido al carácter general de los lenguajes y que cumple con las exigencias del diseñador del sistema de automatización y de las expectativas del electricista. La programación se puede realizar de la siguiente forma:

- De forma independiente utilizando el teclado del módulo Zelio Logic (lenguaje de contactos).
- En el PC con el software "Zelio Soft 2".
- En PC, la programación se puede efectuar bien en lenguaje de contactos (LADDER), bien en lenguaje de bloques de función (FBD).

# **3.4 Retroiluminación de la pantalla LCD<sup>2</sup>**

La retroiluminación del visualizador **LCD** se realiza activando una de las 6 teclas de programación el módulo **Zelio Logic** o mediante programación con el software "Zelio Soft 2".

#### **3.5 Autonomía.**

l

La autonomía del reloj, garantizada por una pila de litio, es de 10 años. La copia de seguridad de los datos (valores de preselección y valores actuales) queda garantizada mediante una memoria **Flash EEPROM<sup>3</sup>** (10 años).

#### **3.6 Relés programables compactos**

Los relés programables compactos (ver Figura 3.2 con LCD y Figura 3.3 sin LCD) responden a las necesidades de los automatismos simples. Las entradas/salidas pueden ser:

- $\triangleright$  12 o 20 E/S, alimentadas a 24 V o 12 V.
- $\triangleright$  10, 12 o 20 E/S, alimentadas de 0 a 240 V o 24 V.

<sup>2</sup> **LCD: Pantalla de cristal líquido** o **LCD** (acrónimo del inglés *Liquid Crystal Display*) es una pantalla delgada y plana formada por un número de píxeles en color o monocromos colocados delante de una fuente de luz o reflectora.

<sup>3</sup> **EEPROM:** son las siglas de *Electrically-Erasable Programmable Read-Only Memory* (ROM programable y borrable eléctricamente). Es un tipo de memoria ROM que puede ser programado, borrado y reprogramado eléctricamente, a diferencia de la EPROM que ha de borrarse mediante un aparato que emite rayos ultravioletas..

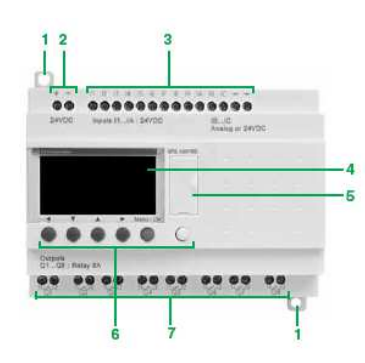

Figura 3.2: Módulo Zelio Logic con LCD, donde (1) dos patas de fijación retráctiles. (2) dos bornas de alimentación. (3) Bornas de conexión de las entradas. (4) Un visualizador retroiluminado de 4 líneas y 18 caracteres. (5) Un emplazamiento para cartucho de memoria y conexión al PC o interfase de comunicación por modem. (6) Un teclado de 6 teclas para la programación y el parametraje. (7) Bornas de conexión de las salidas.

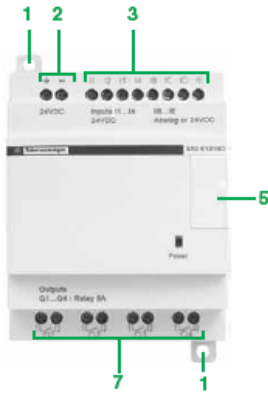

Figura 3.3: Módulo Zelio Logic sin LCD, donde (1) dos patas de fijación retráctiles. (2) dos bornas de alimentación. (3) Bornas de conexión de las entradas. (5) Un emplazamiento para cartucho de memoria y conexión al PC o interface. (7) Bornas de conexión de las salidas.

#### **3.7 Relés programables modulares y extensiones**

Las entradas/salidas para los relés programables modulares (ver Figura

3.4) pueden ser:

- $\triangleright$  26 E/S, alimentadas 12 V<sub>ac</sub>.
- $\triangleright$  10 o 26 E/S, alimentadas 24 a 100 V<sub>ac</sub> y 240 V<sub>ac</sub> o 24 V<sub>ac</sub>.

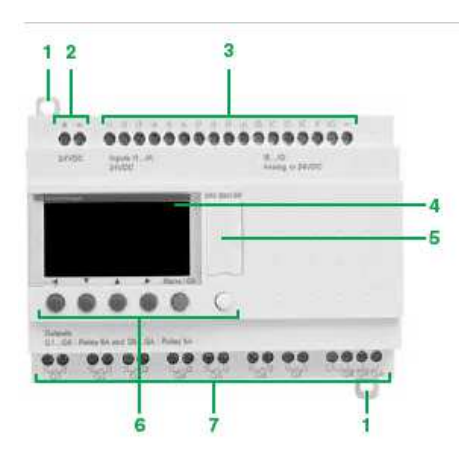

Figura 3.4: Relés programable modulares, donde (1) dos patas de fijación retráctiles. (2) dos bornas de alimentación. (3) Bornas de conexión de las entradas. (4) Un visualizador retroiluminado de 4 líneas y 18 caracteres. (5) Un emplazamiento para cartucho de memoria y conexión al PC o interface de comunicación por módem. (6) Un teclado de 6 teclas para programación y el parametraje. (7) Bornas de conexión de las salidas.

Para mayor rendimiento y flexibilidad, los relés Zelio Logic modulares admiten extensiones para obtener un máximo de 40 E/S:

 $\triangleright$  Módulo de comunicación de red Modbus o Ethernet, alimentadas a 24 V<sub>ac</sub>

por el módulo Zelio Logic de igual tensión.

- Módulos de ampliación de entradas/salidas analógicas con 14 E/S (ver figura 3.5 derecha), alimentada 24 Vac por el módulo Zelio Logic de igual tensión.
- Módulos de ampliación de entradas/salidas analógicas con 6 E/S (ver Figura 3.5 izquierda), alimentada 24Vac por el módulo Zelio Logic de igual tensión.

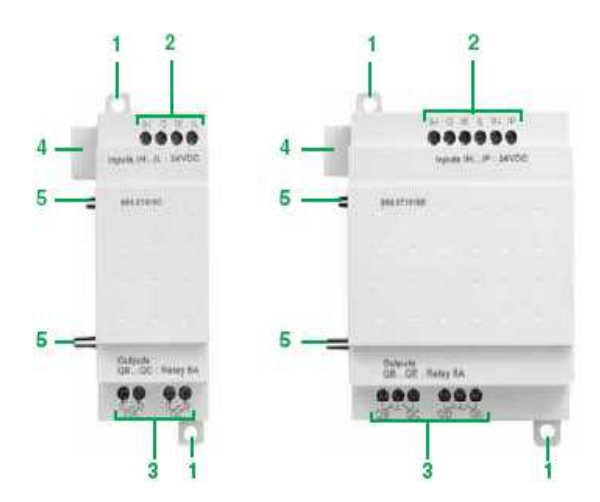

Figura 3.5: Extensiones de entradas/salidas TON incluyen en el frontal: (1) Dos patas de fijación retráctiles. (2) Bornas de conexión de las entradas. (3) Bornas de conexión de las salidas. (4) Un conector para la conexión al relé programable Zelio Logic. (5) Pestañas de fijación.

### **3.8 Software de programación "Zelio Soft 2"**

El software "Zelio Soft 2" permite:

La programación en lenguaje de contactos (LADDER, ver Figura 3.6) o

en lenguaje de bloques de función (FBD, ver Figura 3.7).

- $\triangleright$  Simular, controlar y supervisar.
- > Cargar y descargar programas.
- Editar informes personalizados.
- > Compilar programas automáticamente.
- Utilizar la ayuda en línea.

|  | <b>SHE</b><br><b>Last</b> |
|--|---------------------------|
|  |                           |
|  |                           |
|  | -                         |
|  |                           |
|  |                           |

Figura 3.6: Ventana de presentación del lenguaje de programación LADDER.

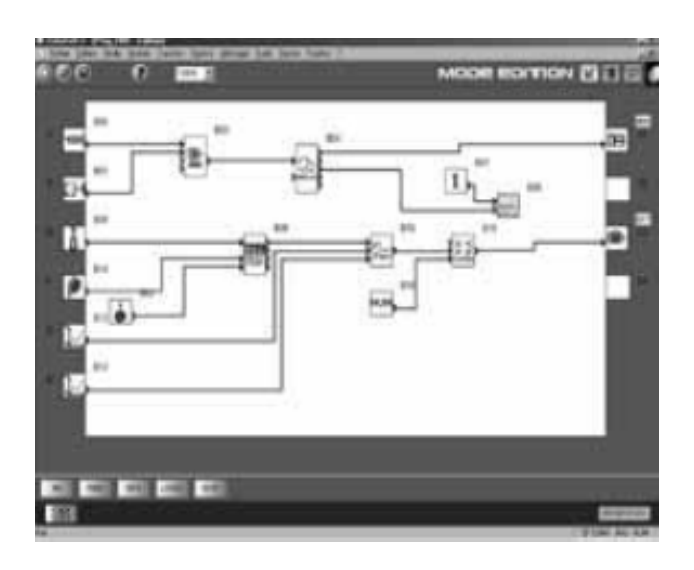

Figura 3.7: Ventana de presentación del lenguaje de programación FBD.

### **3.8.1 Tests de coherencia e idiomas de aplicación.**

El software "Zelio Soft 2" controla las aplicaciones gracias a su test de coherencia. En cuanto detecta el más mínimo error de introducción, un indicador cambia al rojo. Basta con un clic del ratón para localizar el problema.

El software "Zelio Soft" permite pasar a uno de los 6 idiomas en cualquier momento (español, inglés, francés, alemán, italiano y portugués) y editar el informe de la aplicación en el idioma elegido.

## **3.8.2 Introducción de los mensajes visualizados en Zelio Logic**

El software "Zelio Soft" permite configurar bloques de función de texto, visualizables en todos los relés programables Zelio Logic con visualizador.

#### **3.8.3 Test de los programas**

Se ofrecen 2 modos de test:

El modo de simulación de "Zelio Soft 2" permite probar un programa sin necesidad de tener un relé programable Zelio Logic, es decir:

- Activar las entradas "Todo o Nada" (TON).
- Visualizar el estado de las salidas.
- Variar la tensión de las entradas analógicas.
- Activar las teclas de programación.
- Simular el programa de la aplicación en tiempo real o mediante simulación rápida.
- Visualizar en dinámica y en rojo los distintos elementos activos del programa.

El modo de control de "Zelio Soft 2" permite probar el programa que ejecuta el módulo, es decir:

- Visualizar "en línea" el programa.
- Forzar las entradas, salidas, relés auxiliares y valores actuales de los bloques de función.
- $\blacktriangleright$  Ajustar la hora.
- Pasar del modo de parada (STOP) al modo de marcha (RUN) y a la inversa.

En el modo de simulación o de control, la ventana de supervisión permite ver el estado de las entradas/salidas del módulo en el entorno de la aplicación (dibujo o imagen).

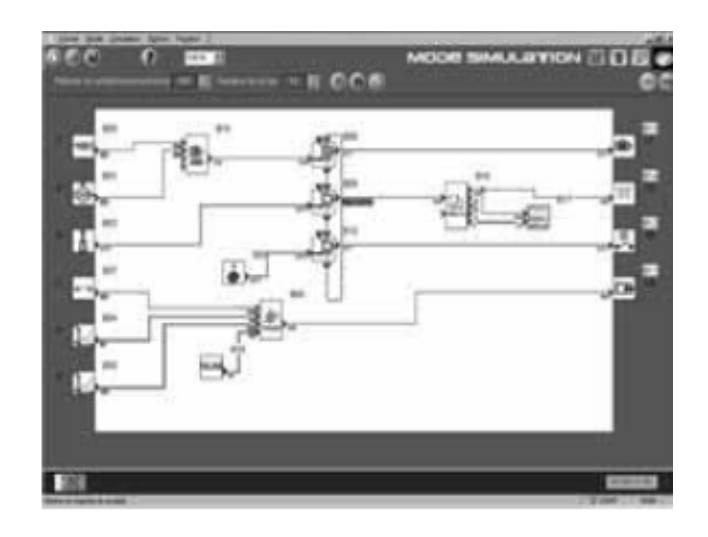

Figura 3.8: Ventana en modo "simulación".

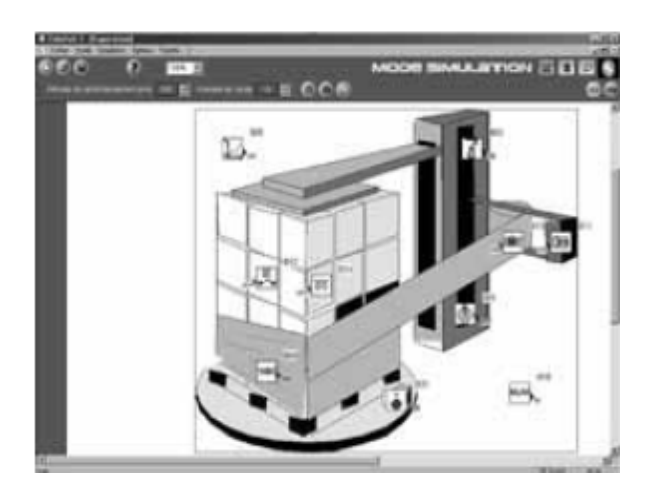

Figura 3.9: Ventana en modo "supervisión".

### **3.9 Interfaces de usuario.**

La versión 4.1 del software "Zelio Soft 2" mejora, entre otros, la ergonomía de los interfaces de usuario de las funciones siguientes:

La hoja de cableado se puede fraccionar en 2. El fraccionamiento permite ver en la misma pantalla 2 partes distintas de la hoja de cableado:

- La visualización de los bloques de función deseados de la parte superior e inferior.
- El desplazamiento de la barra de fraccionamiento al lugar deseado.
- La conexión de los bloques de función entre las 2 partes de la hoja de cableado.

En la Figura 3.10 se puede observar la hoja de cableado fraccionada, que se calcula de la siguiente forma:

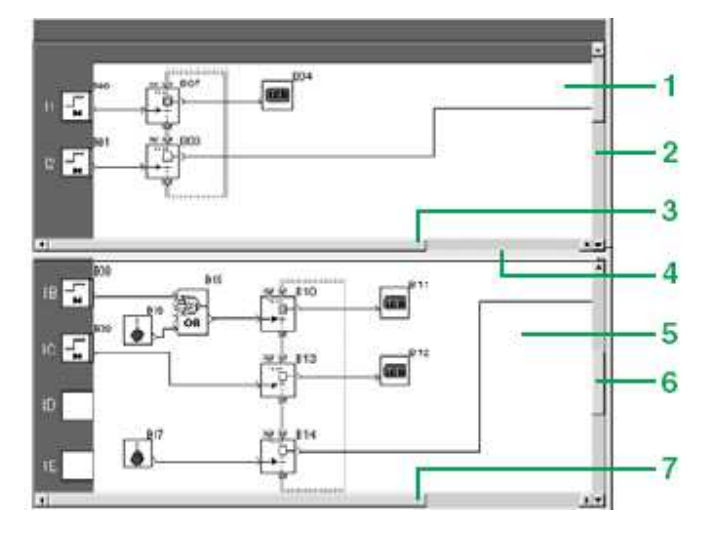

Figura 3.10: Estructura de una hoja de cableado fraccionada (1) Vista de la parte superior. (2) Barra de desplazamiento vertical de la parte superior. (3) Barra de desplazamiento horizontal de la parte superior. (4) Barra de fraccionamiento. (5) Vista de la parte superior. (6) Barra de desplazamiento vertical de la parte inferior y (7) Barra de desplazamiento horizontal de la parte inferior.

### **3.9.1 Sustitución de un bloque de función (lenguaje FBD)**

Una funcionalidad permite sustituir un bloque sin perder las conexiones de entradas y salidas. En la Figura 3.11 se puede apreciar el ejemplo de sustitución del bloque "OR" por un bloque "NOR".

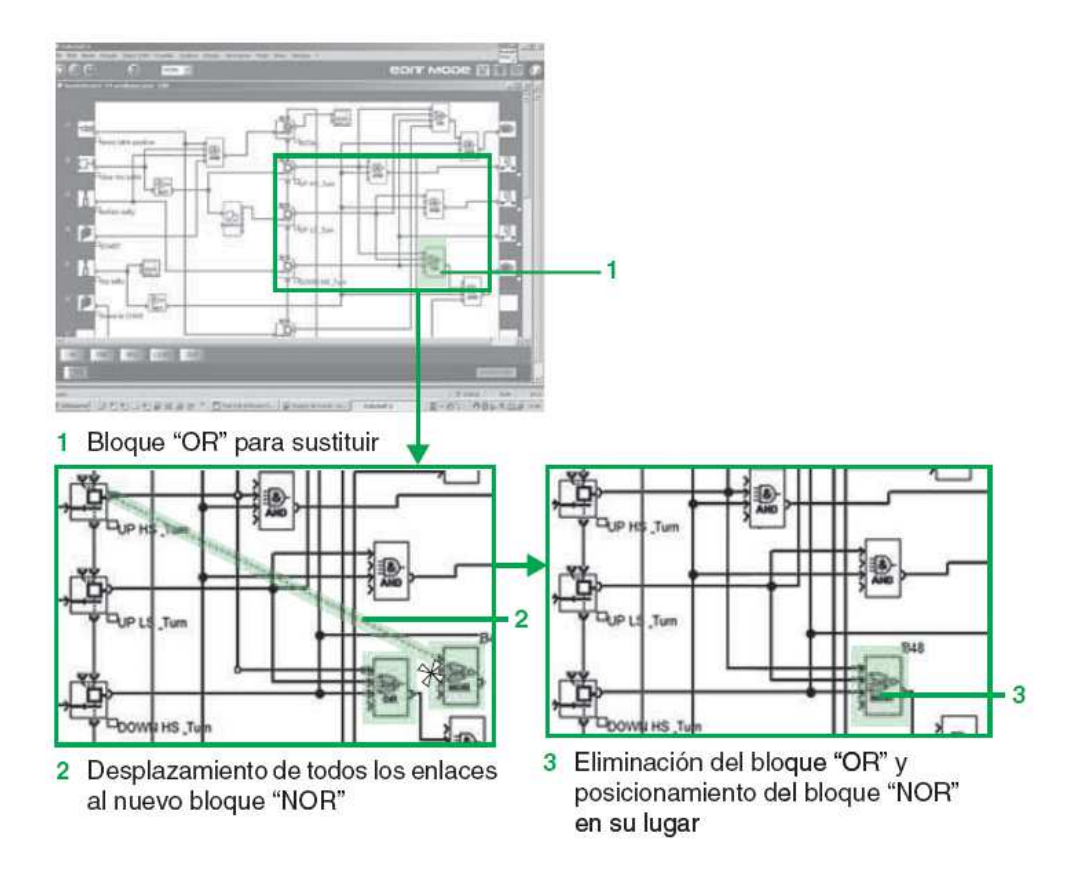

Figura 3.11: Ejemplo de sustitución.

### **3.9.2 Funcionalidad "Simulación del Time Prog"**

El modo de simulación de un programa LADDER o FBD permite poner a punto el programa simulándolo en el ordenador central del software de programación. Una función permite modificar la hora del reloj del simulador colocándose 3s antes del inicio del siguiente evento, como se ve en la Figura 3.12.

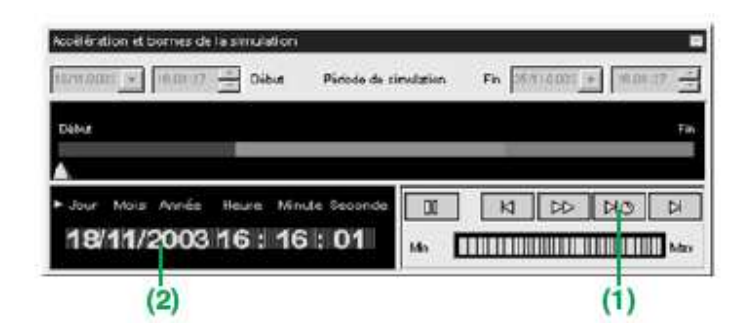

Figura 3.12: Ventana "aceleración y bornas de simulación". (1) Permite posicionar el reloj del simulador. (2) 3 s antes del siguiente evento.

#### **3.10 Lenguaje de contactos (LADDER).**

El lenguaje de contactos permite escribir un programa LADDER con funciones elementales, bloques funcionales elementales y bloques funcionales derivados, así como con contactos, bobinas y variables. Los contactos, las bobinas y las variables se pueden comentar. Se puede insertar texto libremente en el gráfico.

#### **3.10.1 Modos de introducción de los esquemas de mando.**

El modo "introducción Zelio" permite al usuario que ha programado directamente en el producto Zelio Logic recuperar la misma ergonomía cuando utiliza por primera vez el software. El modo de "introducción libre", más intuitivo, es muy cómodo de utilizar y aporta numerosas funciones adicionales.

En el lenguaje de programación LADDER, existen 2 tipos de utilización:

- Símbolos LADDER.
- Símbolos eléctricos.

El modo "introducción libre" también permite crear nemotécnicos y comentarios asociados a cada línea de programa. Se puede pasar de un modo de introducción a otro en cualquier momento con un movimiento del ratón. Es posible programar hasta 120 líneas de esquemas de mando, con 5 contactos y 1 bobina por línea de programación.

### **Funcionalidades (ver Figura 3.13):**

- 16 bloques de función de texto.
- 16 temporizadores, todos parametrizables entre 11 tipos distintos (1/10 de segundo a 9.999 horas).
- $\triangleright$  16 contadores/descontadores de 0 a 32.767.
- 1 contador rápido (1 kHz).
- ▶ 16 comparadores analógicos.
- ▶ 8 relojes, con 4 canales cada uno.
- $\geq 28$  relés auxiliares.
- 8 comparadores de contadores.
- Pantalla LCD con retroiluminación programable.
- Cambio automático de la hora de verano/invierno.
- Diversidad de las funciones: bobina, con memoria (Set/Reset), telerruptor, contactor.
- $\geq$  28 bloques de mensajes.

Bloque de función de texto

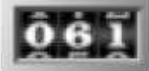

Contador/descontador

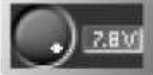

Comparador analógico

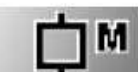

Relés auxiliares

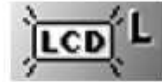

Retroiluminación LCD

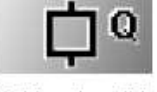

Bobina de salida

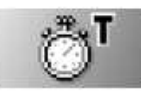

Temporizador

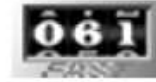

Contador rápido

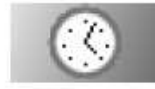

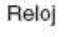

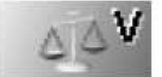

Comparador de contadores

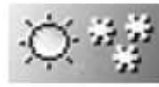

Cambio verano/invierno

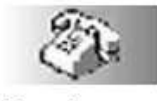

Mensaje

Figura 3.13: Funcionalidades de los esquemas de mando.

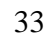

**3.10.2 Lenguaje de bloques de función (FBD / Grafcet SFC / funciones lógicas).** 

El lenguaje FBD permite realizar programaciones gráficas mediante bloques funcionales predefinidos; propone la utilización de:

- 32 funciones preprogramadas para el conteo, la temporización, el reloj, la definición del umbral de conmutación (ejemplo: regulación de temperatura), la generación de impulsos, la programación horaria, el multiplexado, la visualización.
- $\triangleright$  7 funciones SFC.
- $\triangleright$  6 funciones lógicas.

### **3.10.3 Funciones preprogramadas**

Los relés programables Zelio Logic presentan una gran capacidad de tratamiento, hasta 200 bloques de función, de las cuales 32 son funciones preprogramadas, como se aprecia en la Figura 3.14:

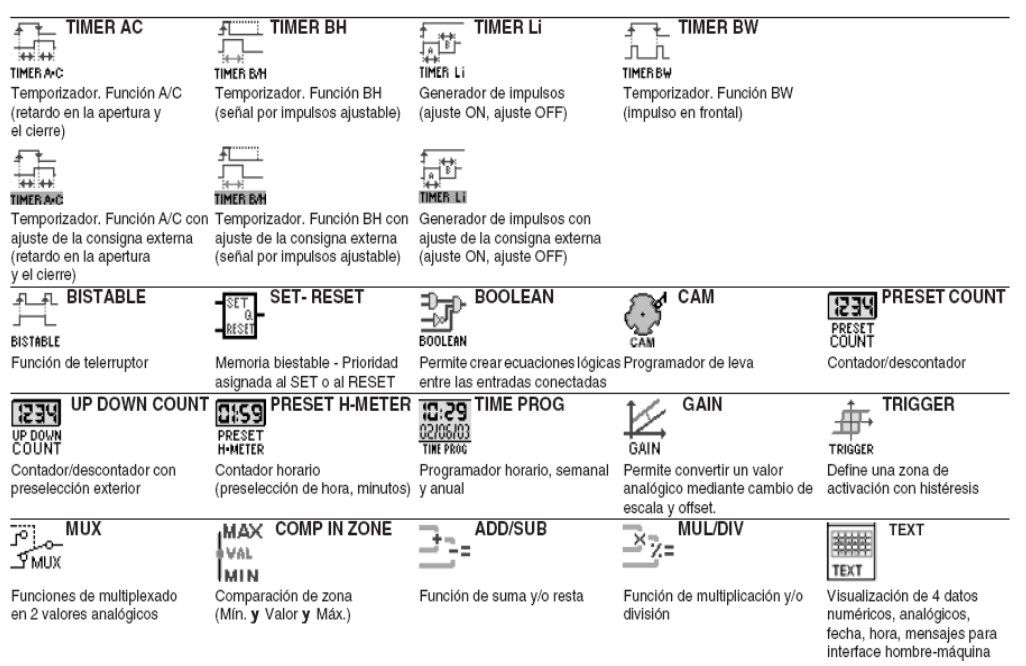

Figura 3.14: Funciones preprogramadas.

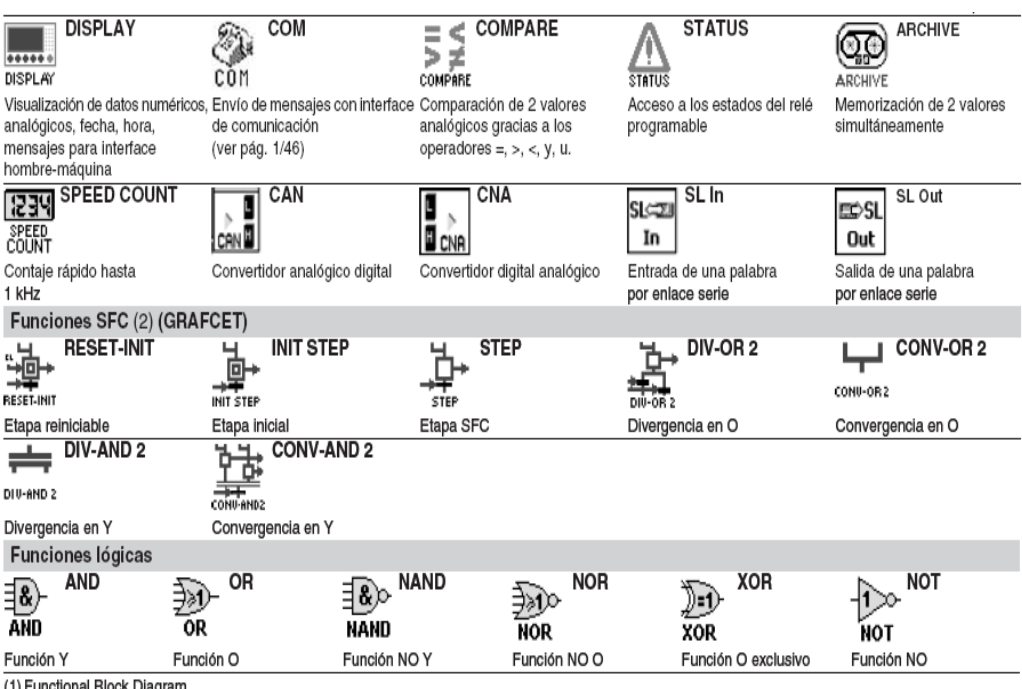

(1) Functional Block Diagram.<br>(2) Sequential Function Chart.

Figura 3.14: Funciones preprogramadas.

### **3.10.4 Función Macro**

Una Macro es una agrupación de bloques de función, como se puede ver en la Figura 3.15. Se caracteriza por su número, su nombre, sus enlaces, sus bloques de funciones internos (255 como máximo) y sus conexiones de entrada/salida.

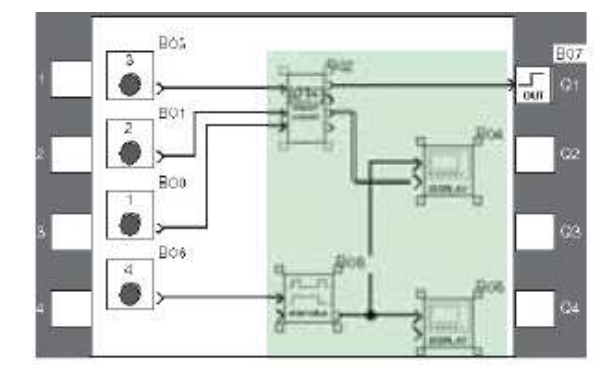

Figura 3.15: Ventana de creación de una Macro.

Vista desde el exterior, una Macro se comporta como un bloque de función con entradas o salidas que se pueden conectar a enlaces. Una vez creada, la Macro se puede manipular como un bloque de función.

### **Características de las Macros:**

- El número máximo de Macros es de 64.
- Una contraseña dedicada a las Macros permite proteger su contenido.
- $\triangleright$  Se puede modificar o duplicar una Macro.
- Se puede modificar el comentario de una Macro.

### **Propiedad de las Macros:**

El cuadro de diálogo "Propiedad de las Macros" permite introducir o modificar las propiedades de una Macro. Las propiedades de una Macro son las siguientes:

- $\triangleright$  Nombre de la macro (opcional).
- $\triangleright$  Símbolo del bloque, que puede ser:
- > Un identificador.
- $\triangleright$  Una imagen.
- > Nombre de las entradas.
- > Nombre de las salidas.

En la figura 3.16 se puede apreciar la ventana interior de una macro y en la figura 3.17 s puede observar la ventana exterior de una macro.

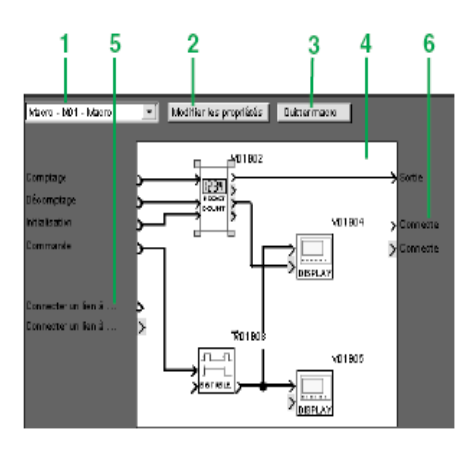

Figura 3.16: Interior de una Macro. (1) Elección de la Macro. (2) Modificar las propiedades. (3) Permite volver a la vista exterior de una Macro. (4) Bloque de una función interno de la Macro. (5) Entradas no conectadas. (6) Salidas no conectadas.

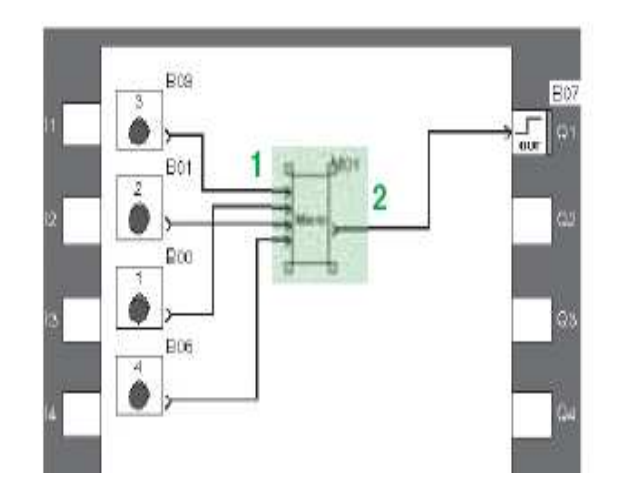

Figura 3.17: Exterior de una Macro. (1) Conexiones de entradas y (2) Conexión de salida.

### **3.11 Modulo de comunicación ZELIO II SR3B261BD**

Zelio Logic 2 Smart Relay es la solución óptima para el control de tareas tales como la automatización de pequeñas máquinas dentro de la industria, la iluminación, climatización y control de acceso en los edificios.

Con su reducido tamaño, programación simple, funciones de control de gran alcance y la posibilidad de cambiar o modificar el programa en caso de requerimientos de aplicación cambiado, que ofrece un gran ahorro de espacio y precio en comparación con otras opciones

- $\triangleright$  Disponible en 10 y 26 de E/S de bases y es ampliable hasta 40 E/S.
- Con 4 canales de salida analógica
- Incorpora un reloj de tiempo real
- Requiere una fuente independiente de energía 24Vac

# **Especificaciones técnicas.**

| Altura (mm)                   | 90                          |  |  |
|-------------------------------|-----------------------------|--|--|
| Ancho (mm)                    | 72                          |  |  |
| Profundidad (mm)              | 59,5 (10 I/O), 125 (26 I/O) |  |  |
| Contraseña de Seguridad       | Sí                          |  |  |
| Pantalla y teclado            | Sí                          |  |  |
| Ampliable                     | Sí                          |  |  |
| De entrada de aislamiento     |                             |  |  |
| Tipo de salida de relé        | 5 A @ 250Vac                |  |  |
| Tipo de salida del transistor | 0,5 A @ 24 VCC de salida    |  |  |
| Temperatura (° C)             | $-20 \rightarrow 55$        |  |  |

Tabla 3.1: Especificaciones técnicas.

### **3.12 Modulo de comunicación MODBUS ZELIO SR3MBU01BD**

El protocolo de comunicación Modbus (ver Figura 3.18) es del tipo maestro/esclavo. Existen dos mecanismos de intercambio:

# **Petición y respuesta:**

- La petición del maestro se dirige a un esclavo determinado.
- El esclavo interrogado espera de vuelta la respuesta.

### **Difusión:**

El maestro difunde una petición a todas las estaciones esclavas del bus. Estas últimas ejecutan la orden sin emitir respuesta.

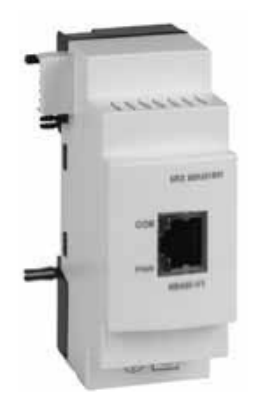

Figura 3.18: Extensión de comunicación de red Modbus SR3 MBU01BD.

Los módulos Zelio Logic modulares se conectan a la red Modbus a través del módulo de extensión de comunicación Modbus esclavo. Esta extensión es un esclavo no aislado eléctricamente. La extensión de comunicación de red Modbus esclavo debe conectarse a un relé programable modular SR3 MBU01BD, alimentado 24 V<sub>ac</sub>.

### **Configuración**

La configuración de la extensión de comunicación de red Modbus esclavo puede efectuarse:

- De forma autónoma utilizando el teclado del relé programable.
- En el PC con el software "Zelio Soft 2".

En el PC, la programación se puede efectuar bien en lenguaje de contactos (LADDER), bien en lenguaje de bloques de función. En la figura 3.19 se observa una conexión de ejemplo:

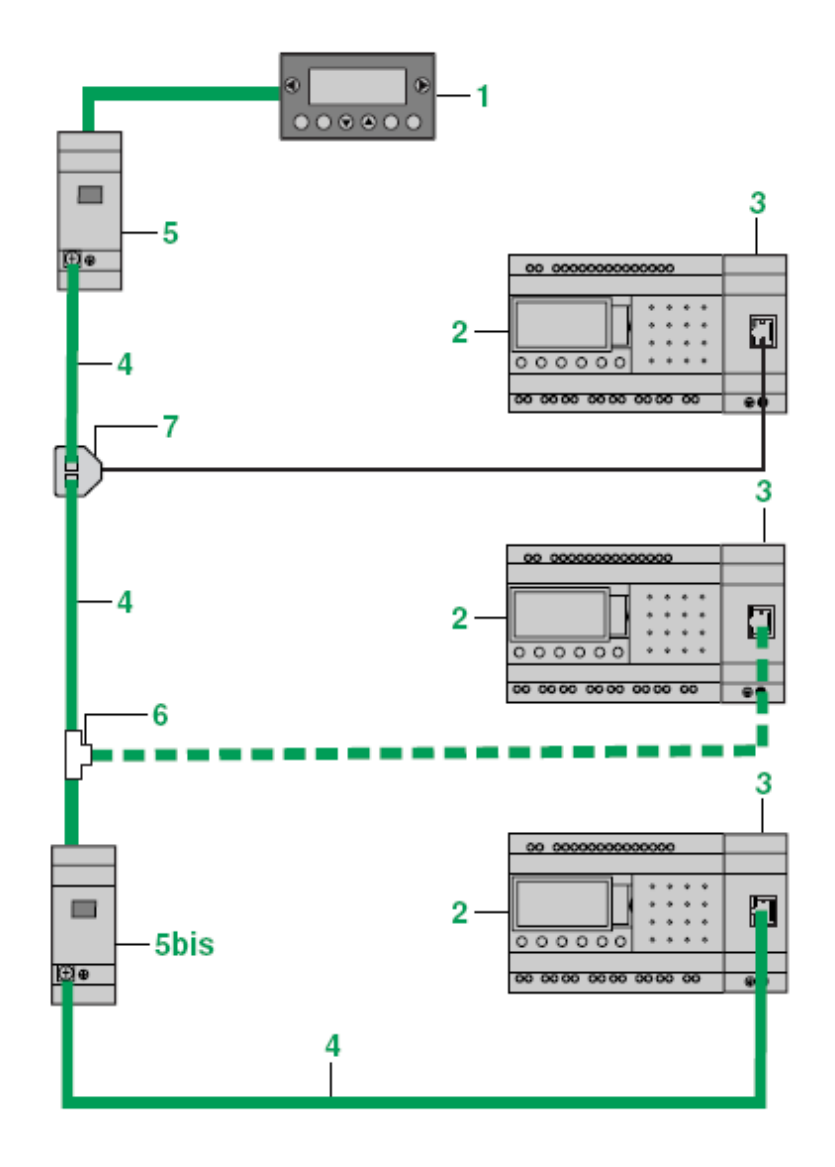

3.19: Ejemplo de conexión. (1) Visualizador XBT N401.

(2) Relé programable modular SR3 BxxxBD. (3) Módulo de extensión de comunicación Modbus SR3 MBU01BD. (4) Red Modbus (cables VW3 A8 306Rpp). (5) Caja de derivación TWD XCA T3RJ. (6) Te de derivación 170 XTS 04100 y (7) Te de derivación VW3 A8 306TFpp.

### **Descripción funcional**

- La extensión de comunicación de red Modbus esclavo se conecta a una red Modbus de 2 o 4 hilos.
- La longitud máxima de la red es de 1.000 m (9.600 baudios como máx., AWG 26).
- Se pueden conectar como máximo 32 esclavos a la red Modbus y 247 esclavos como máximo con repetidores.
- La línea debe adaptarse, en los extremos, mediante terminaciones de línea (1 nF/10 V, 120  $\Omega$  /0,25 W en serie).
- $\blacktriangleright$  La línea debe estar polarizada (resistencias de 470  $\Omega$  /0,25 W) (3).
- El cable de conexión, así como sus conectores RJ45 macho, deben estar blindados.
- La borna t del módulo debe conectarse directamente a la tierra de protección en un punto del bus.
- La programación desde la parte frontal y el teclado del módulo sólo es posible en lenguaje de contactos (LADDER).
- Ver las instrucciones de uso suministradas con el producto.
- Las resistencias de polarización deben gestionarse en el maestro.

### **Descripción**

En la figura 3.20 se detalla la extensión de comunicación de red Modbus esclavo SR3 MBU01BD.

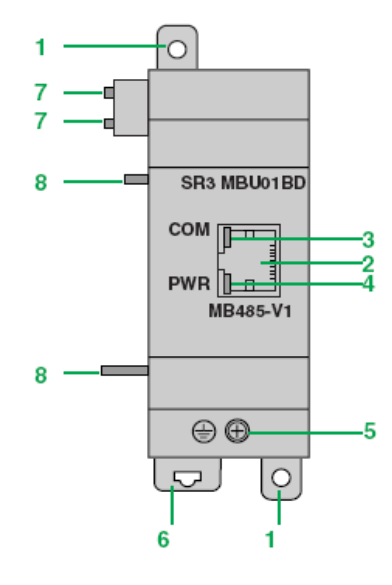

Figura 3.20: Extensión de comunicación de red Modbus esclavo SR3 MBU01BD. (1) Dos patas de fijación retráctiles. (2) Una conexión de red Modbus (conector blindado RJ45 hembra). (3) Un LED de visualización para la comunicación (COM). (4) Un LED de visualización de la alimentación (PWR). (5) Un bornero con tornillo para la conexión a la tierra de protección. (6) Un resorte de clips para montaje sobre perfil de 35 mm. (7) Dos pestañas de fijación. (8).- Dos pestañas para fijación con clips.

# **CAPÍTULO 4**

### **ANÁLISIS SITUACIONAL DESCRIPTIVO DE LA FINCA LIMONCITO**

La creciente necesidad de equilibrio hidrológico lograr el que asegure el abasto suficiente de agua a la población se logrará armonizando la disponibilidad natural con las extracciones del recurso mediante el uso eficiente del agua.

### **4.1 Generalidades de la Finca "Limoncito"**

El lugar donde se va a desarrollar el Proyecto, está ubicado en la Comuna Bajada de Chanduy, Parroquia Chanduy, Cantón Santa Elena, Provincia de Santa Elena, al cual se accede transitando por la Autopista Guayaquil – Santa Elena, aproximadamente a 30 minutos de la Ciudad de Guayaquil, hasta llegar a la altura de la carretera que conduce a Limoncito – Juntas, recorriendo aproximadamente 30 minutos más hasta el acceso inmediato al predio.

Dicha comuna hace la donación a la Universidad Católica de Santiago de Guayaquil, de un predio con un área de treinta y dos hectáreas (32 ha.), comprendido dentro los siguientes linderos y dimensiones: POR EL NORTE.- Interconectado de INECEL, con ciento ochenta metros y ochenta y tres centímetros; POR EL SUR.- Carretero Limoncito – Juntas, con trescientos diez y seis metros y cinco centímetros; POR EL ESTE.- Lote de Teodoro Ramírez Ramírez, con mil trescientos doce metros y catorce centímetros; y, POR EL OESTE.- Lote de Ovicio Campoverde, con mil cuatrocientos diez y seis metros y cuatro centímetros.

Las características de este terreno son aquellas de una topografía accidentada y de un clima propio de la costa Ecuatoriana, donde prevalece la vegetación silvestre de poca altura. Cercano al predio se encuentra el canal Chungón – Playas perteneciente al Sistema Trasvase Daule – Santa Elena de la CEDEGE, constituyendo una posible fuente de agua. El entorno inmediato comprende asentamientos de baja densidad, donde predomina la actividad agropecuaria, siendo la concentración humana dispersa.

# **4.2 Análisis Preliminar**

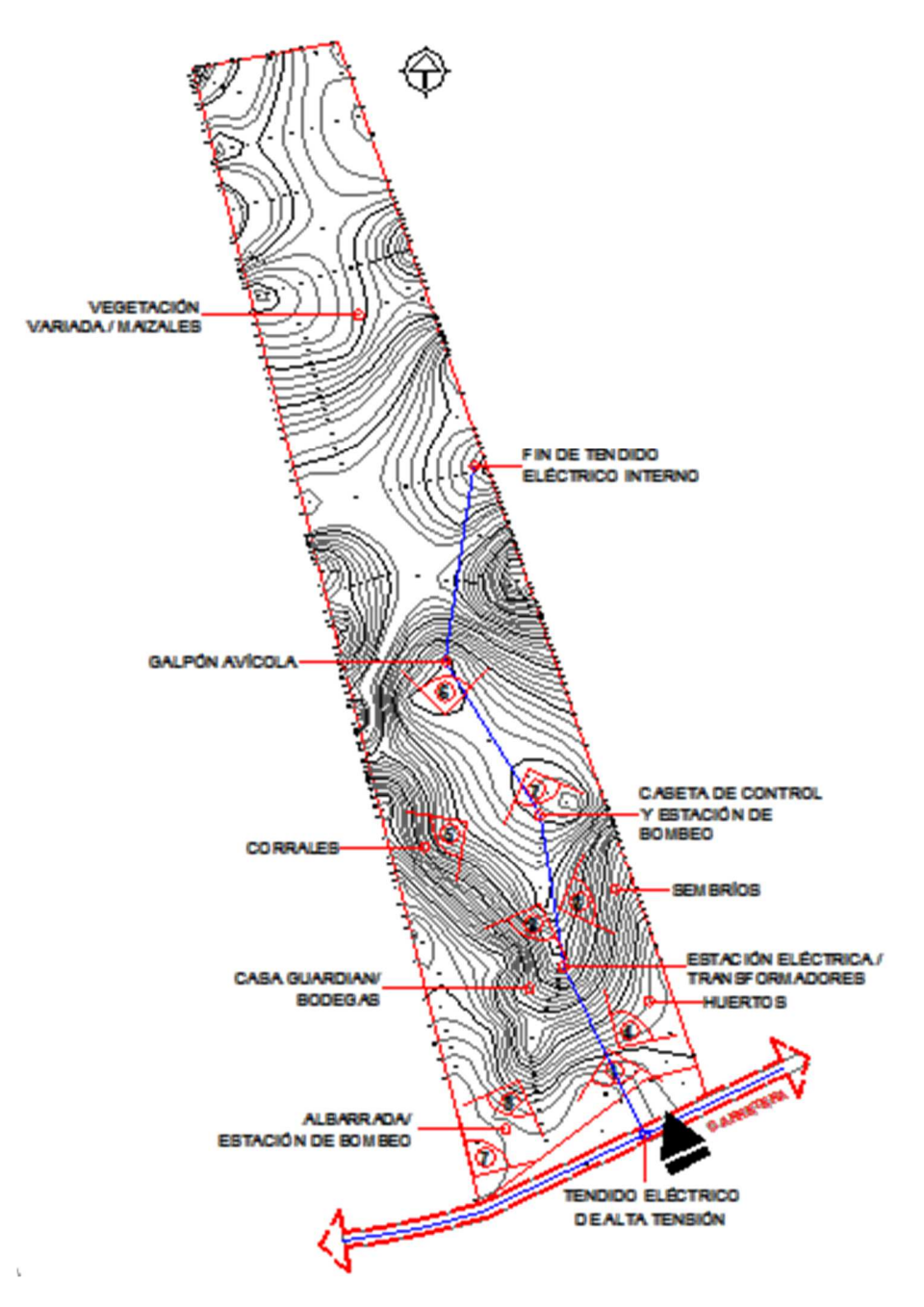

Figura 4.1: Mapa de las instalaciones

El ingreso al predio se realiza directamente de la carretera principal (ver figura 4.2), siendo el único control de acceso el cerramiento de estacas y alambres que limita al predio. Esta vía ha sido nivelada y compactada en su estado natural, tiene un ancho promedio de 3m y un trazado con pendientes del 10% al 25%.

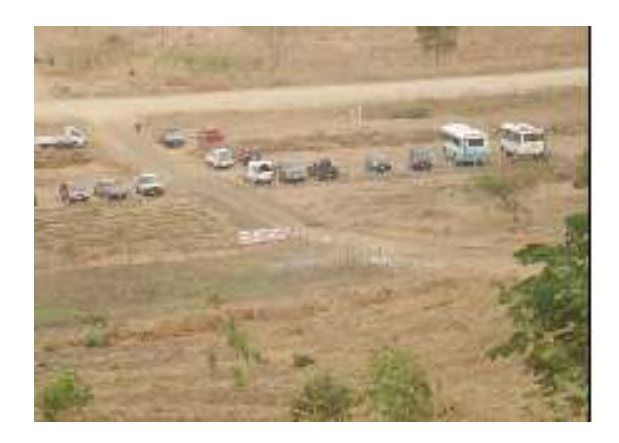

Figura 4.2: Ingreso a la Finca Limoncito

La casa destinada al responsable de la guardianía y mantenimiento de la granja está ubicada cerca de la cota 125 con una vista que domina gran parte del predio destacándose como la edificación más visible desde la carretera, como se puede ver en la figura 4.3. A lado de la casa están ubicadas las bodegas para herramientas, maquinarias y una antena de telecomunicaciones en el patio.

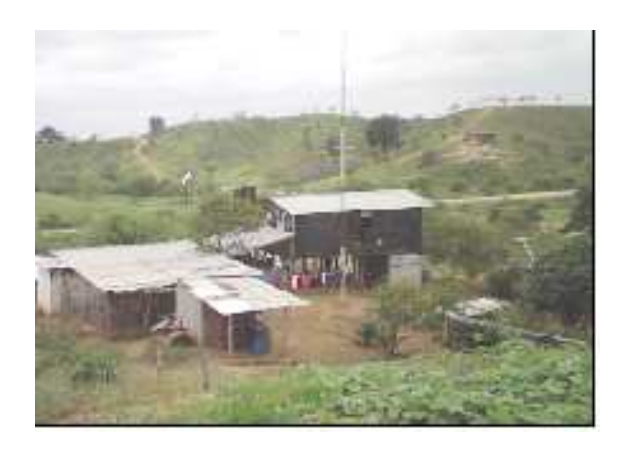

Figura 4.3: Casa destinada para la guardianía

Existen plantaciones y huertos mayormente desarrollados hacia el frente (sur) del predio, también hay plantaciones altas hacia el sector posterior (norte). Para esto se han aprovechado las áreas con pendientes bajas y altas, como se en la figura 4.4.

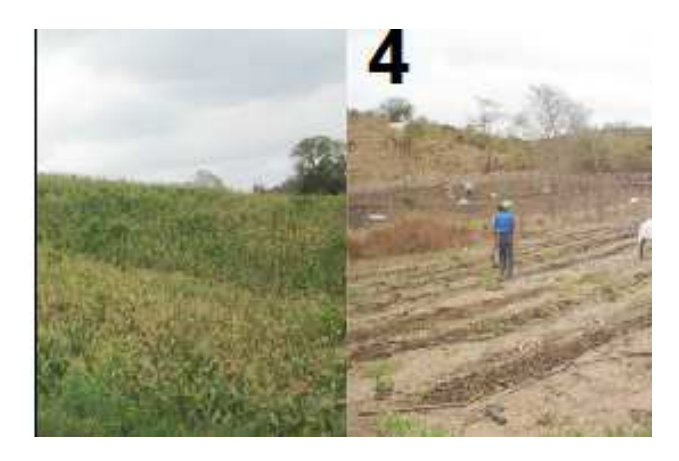

Figura 4.4: Plantaciones y huertos de la Finca Limoncito

Los corrales, mayormente avícolas (ver Figura 4.5), han sido ubicados hacia el sur oeste del predio donde las pendientes son medias y bajas, sin mayor infraestructura. Existe un galpón para el criadero de aves, ubicado en una de las cotas mayores, predominando sobre las demás edificaciones separada del resto de las edificaciones para favorecer la ventilación y evitar la contaminación.

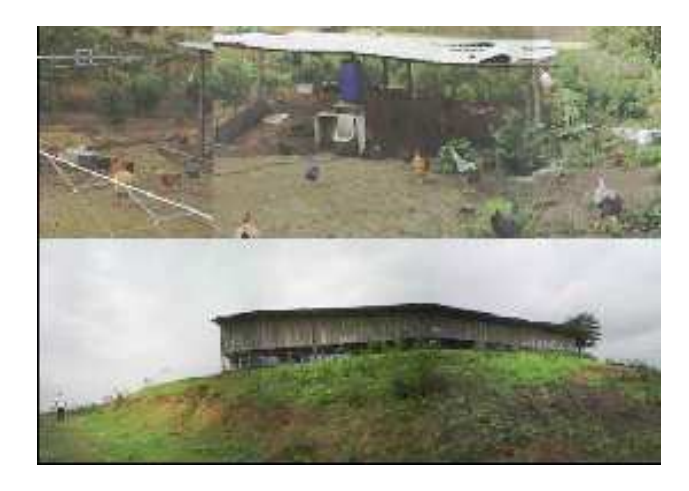

Figura 4.5: Corrales y la avícola de la Finca Limoncito

El abastecimiento de agua (no potable) se realiza a través de estaciones de bombeo ubicadas: próxima a la albarrada en una de las cotas más bajas y en la caseta de control en una de las cotas altas, de donde se distribuye a los diferentes sectores por medio de tuberías de PVC flexibles.

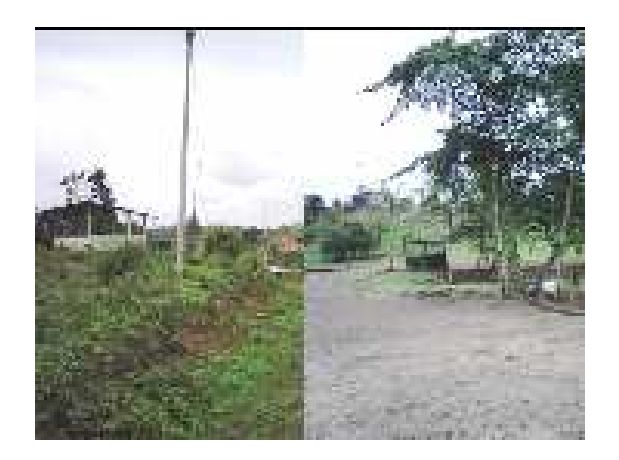

Figura 4.6: Tomas del abastecimiento del agua de la Finca Limoncito

La albarrada constituye la fuente de agua para todas las actividades de la granja, como se muestra en la figura 4.7. Tiene una profundidad no mayor a los 3m y es abastecida por las lluvias o por medio de una tubería conectada al canal de la CEDEGE.

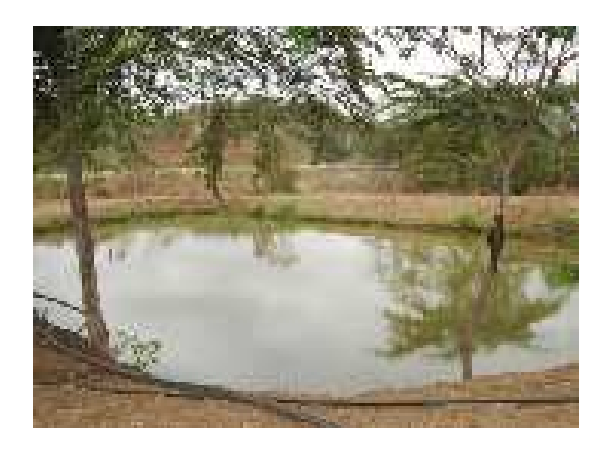

Figura 4.7: La albarrada como fuente de agua de la Finca Limoncito

La energía eléctrica es tomada del tendido como muestra la figura 4.8 de alta tensión que está ubicado a lo largo del carretero, llega por medio de postes hasta una estación eléctrica situada en una cota media en el centro sur del predio y de allí es distribuida por medio de un tendido elevado en postes.

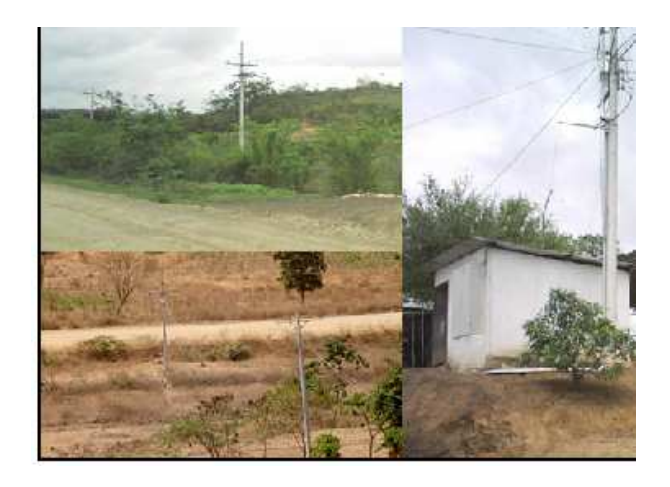

Figura 4.8: Distribución del tendido eléctrico

### **4.3 Análisis del Suelo**

El análisis en sitio revela un tipo de suelo mayormente ARCILLOSO-ARENOSO, el cual esta presente en los sectores más elevados del predio, como se observa en la figura 4.9.

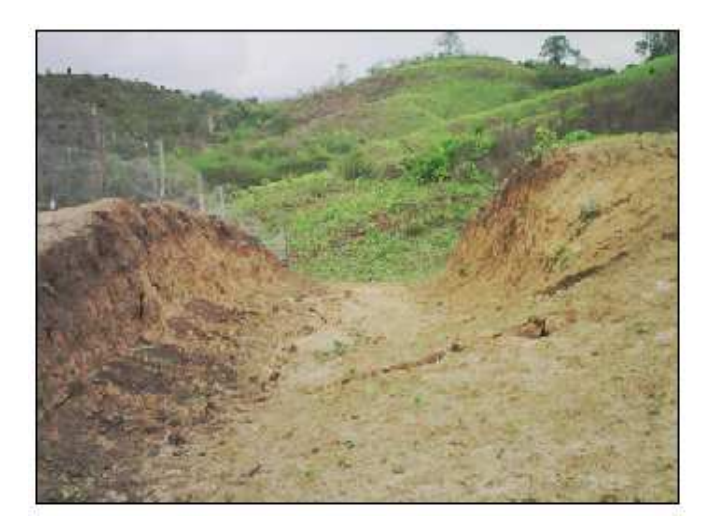

Figura 4.9: Vista del terreno arcilloso – arenoso.

En los sectores donde las pendientes se dirigen hacia los puntos más bajos se presentan suelos de tipo FRANCO ARCILLOSO, ver figura 4.10.

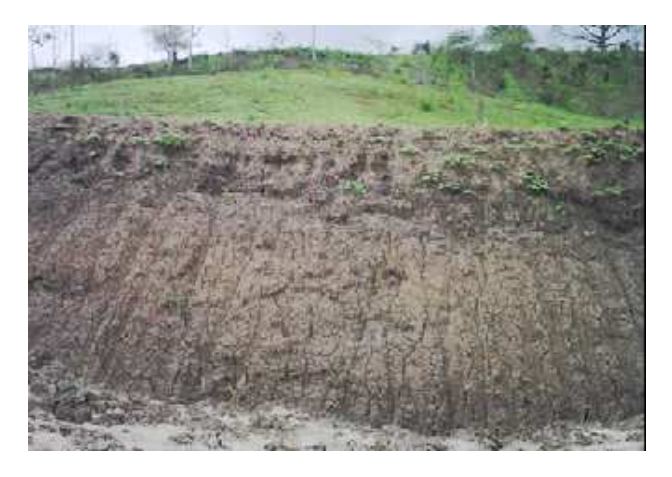

Figura 4.10: Vista del terreno franco – arcilloso.

El suelo en su estado natural, una vez removida la capa vegetal superficial y en estado seco evidencia una textura grumosa de color amarillento.

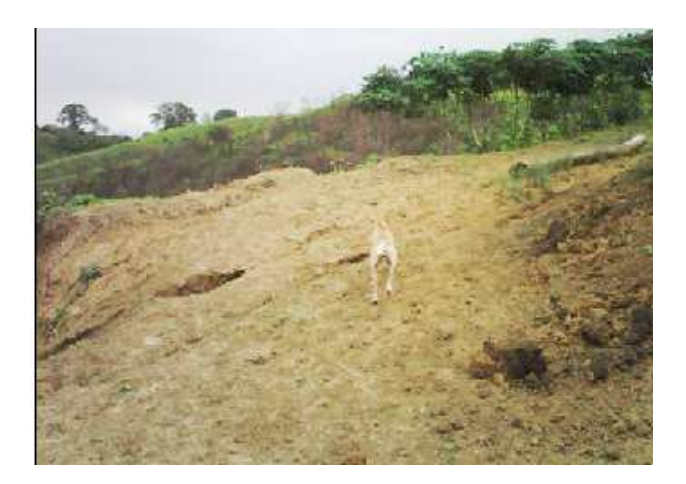

Figura 4.10: Vista del terreno franco – arcilloso.

Existen áreas donde las pendientes convergen formando aluviones donde el suelo está compuesto por una mayor capa vegetal dando como resultado un alto contenido orgánico, como se ilustra en la figura 4.11.

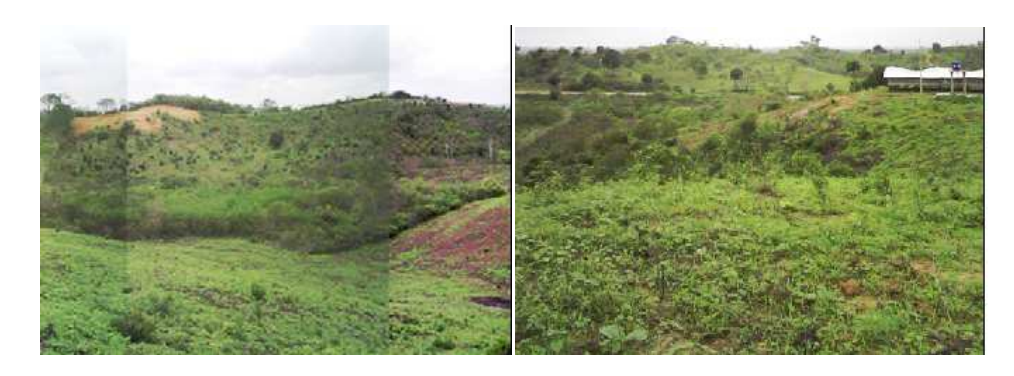

Figura 4.11: Vista de las áreas convergentes.

### **4.4 Análisis de Hidrografía.**

Las fuentes de agua son escasas en el predio ya que no hay un abastecimiento de agua potable. Las precipitaciones temporales constituyen una importante fuente de agua, sin embargo debido a la topografía y carencia de espacios para la captación y almacenamiento, no es aprovechado su potencial.

Otra fuente importante es el canal de riego de la CEDEGE (ver figura 4.12) ubicado en dirección sur al predio, el mismo que recorre de Este a Oeste abasteciendo de agua NO POTABLE a los predios del sector, y es tomada a través de una tubería que abastece la albarrada existente dentro del predio.

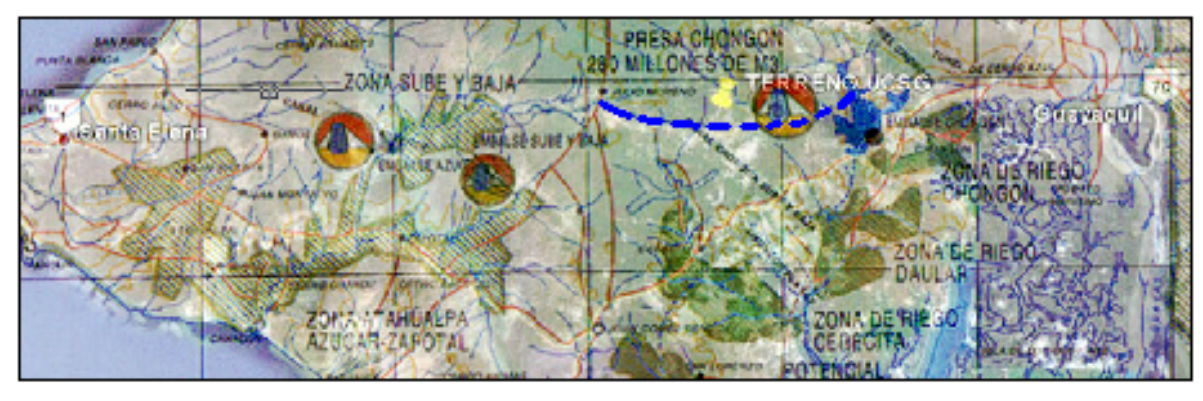

CANAL DE CEDEGE

Figura 4.12: Mapa hidrográfico

**4.5 Mapa de asentamiento de agua** 

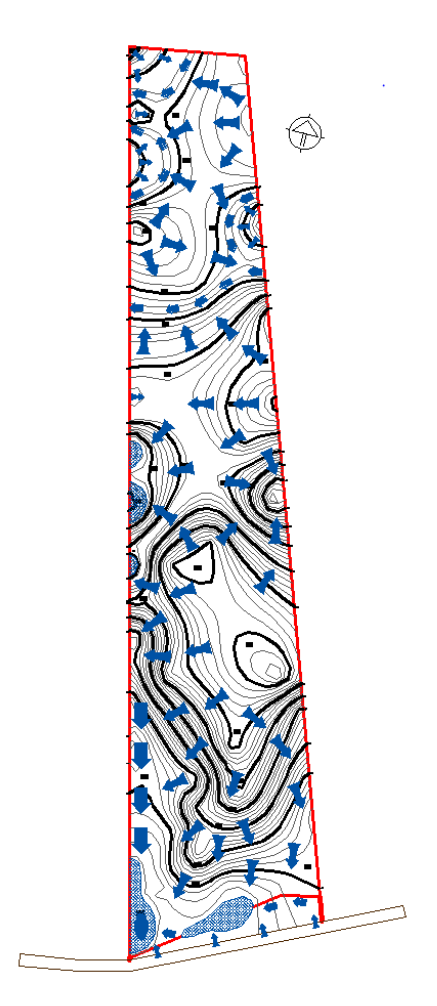

Figura 4.13: Mapa de asentamiento de agua

# **4.6 Precipitación**

Precipitación anual: 910.25 mm/año

La precipitación se registró durante los meses de: Enero, Febrero, Marzo,

Abril con los primeros días de Mayo.

# **4.7 Evaporación**

Evaporación promedio anual: 3.44 mm/día

Registrándose la mayor evaporación promedio mensual de 4.12 mm/día en el mes de Septiembre y la menor evaporación promedio mensual de 2.65 mm/día en el mes de Febrero.

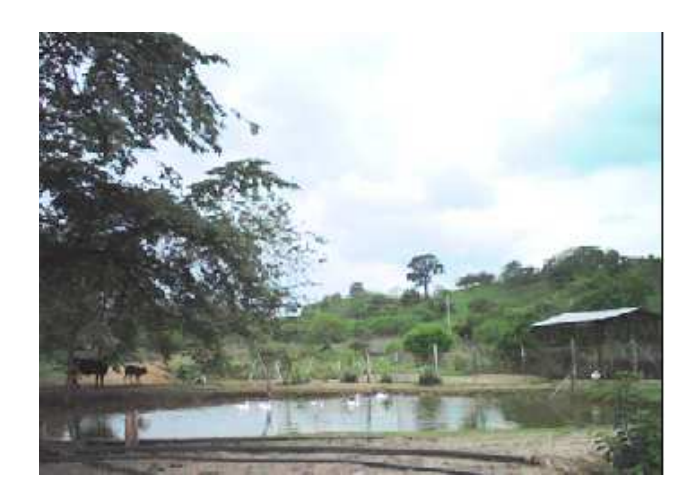

Figura 4.14: Vista del agua previa evaporación.

# **4.8 Análisis de Vegetación.**

Los árboles más grandes encontrados son algunos CEIBOS distribuidos alrededor del predio, como se observa en la figura 4.15.

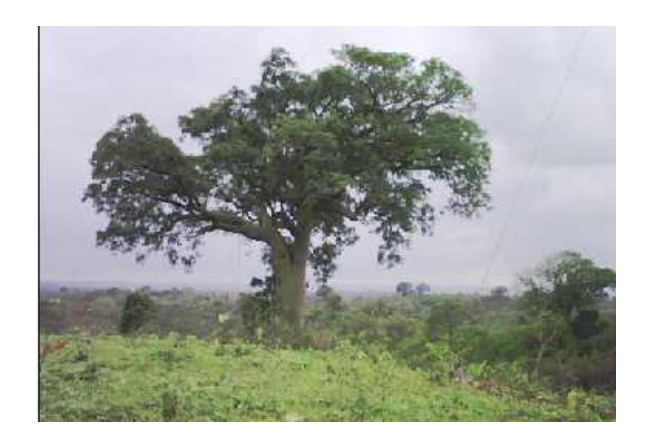

Figura 4.15: Vista de CEIBOS en los predios de la Finca Limoncito.

Alrededor del 50% de los árboles se encuentran en conjuntos dispersos.

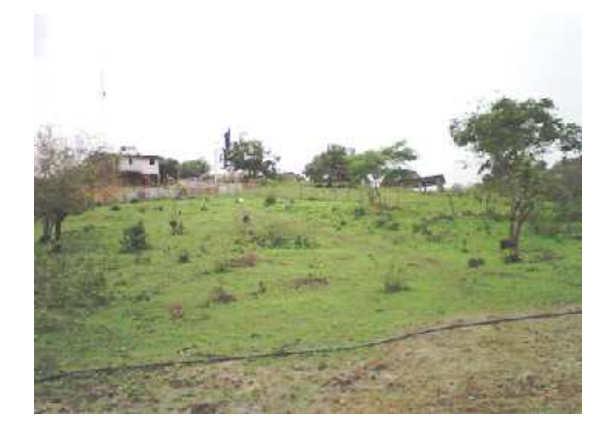

Figura 4.16: Vista de los árboles en conjuntos dispersos en los predios de la Finca Limoncito.

Las masas arboladas están compuestas por diversas especies propias del sector y en menor proporción que el resto de la vegetación.

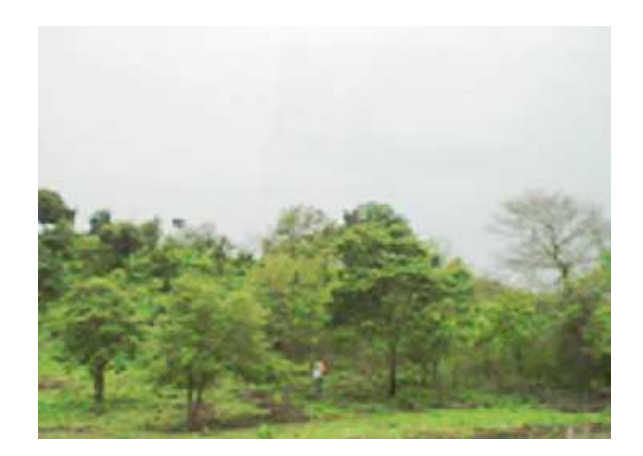

Figura 4.17: Vista de las masas arboladas en los predios de la Finca Limoncito.

Existen áreas que han sido desbrozadas presentando una vegetación nula.

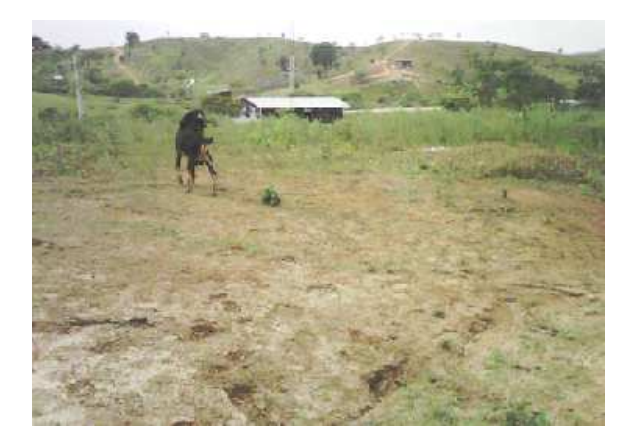

Figura 4.18: Vista de vegetación destruida en los predios de la Finca Limoncito.

El panorama general nos presenta una vegetación baja como arbustos y maleza.

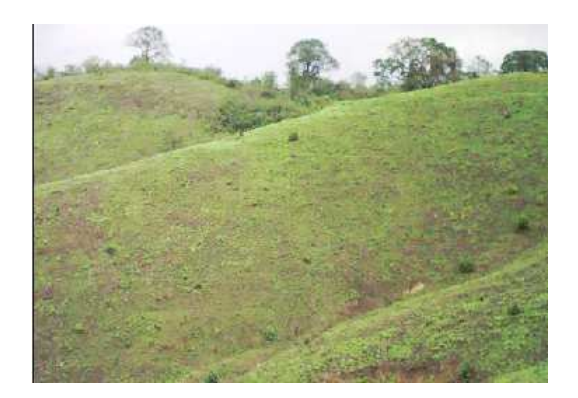

Figura 4.19: Vista de vegetación baja y de maleza en los predios de la Finca Limoncito.

# **4.9 ANÁLISIS DEL CLIMA**

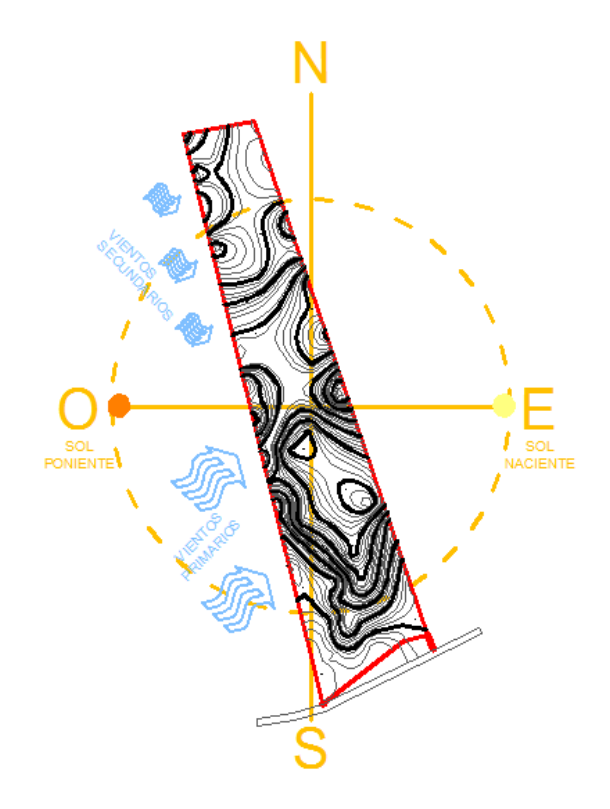

Figura 4.20 Mapa sobre la incidencia de los vientos

### **4.9.1 Humedad Relativa**

- a. Humedad Relativa máxima promedio anual: 92 %
- b. Humedad Relativa mínima promedio anual: 71 %
- c. Humedad Relativa media promedio anual: 81 %
- d. Registrando durante el año una Humedad Relativa máxima promedio mensual de 97% en los meses de Febrero y Marzo; y una Humedad Relativa mínima promedio mensual de 64% en el mes de Diciembre.

### **4.9.2 Temperatura**

- a. Temperatura máxima promedio anual: 30.92°C
- b. Temperatura mínima promedio anual: 21.75°C
- c. Temperatura media promedio anual: 26.33°C

Registrando durante el año una temperatura máxima promedio mensual de 32.75°C para el mes de Mayo y una temperatura mínima promedio mensual de 19.26°C para el mes de Septiembre.

### **4.9.3 Velocidad del Viento**

- a. Velocidad del Viento Día promedio anual: 0.94 m/seg
- b. Velocidad del Viento Noche promedio anual: 0.63 m/seg
- c. Velocidad del Viento 24 horas promedio anual: 0.78 m/seg

Registrando durante el año una Velocidad del Viento en el día máxima promedio mensual de 1.19 m/seg. en los meses de Septiembre y Noviembre, y una velocidad en la noche máxima promedio mensual de 0.9 m/seg. en el mes de Octubre.

# **4.9.4 Insolación**

Horas Luz Promedio Anual: 3.17 horas/dia/año

Registrando un total de 1157.05 horas luz distribuidas en todo el año. Siendo Marzo, Abril, Agosto, Septiembre, Octubre y Noviembre los meses con mayor cantidad de horas luz.

# **CAPÍTULO 5**

# **DESCRIPCIÓN DEL HARDWARE Y DESARROLLO DEL SOFTWARE DEL SISTEMA DE CONTROL**

El sistema de distribución de agua de la comunidad de la finca LIMONCITO en la actualidad se realiza como se muestra en el diagrama de bloques de la Figura 5.1, el proceso empieza extrayendo el agua desde un pequeño lago por medio de una bomba y la impulsa 150 metros hasta 3 tanques de almacenamiento unidos uno junto a otro por medio de la técnica de vaso comunicante, junto a estos tanques se encuentra una segunda bomba la cual impulsa el fluido hasta otro tanque que se encuentra a 90 metros el cual también posee una tercera bomba para impulsar nuevamente el fluido hasta otro tanque a 25 metros.

Para la realización de este proyecto se adquirirán módulos de PLC, uno por cada bomba o estación de bombeo y un PLC maestro en una totalidad de 4 PLC. Cada estación de bombeo está incorporada con su propio tablero de control el cual posee su propio relé programable Zelio-Logic (módulo de PLC), los cuales de acuerdo a la señal del nivel de agua que reciban de los sensores darán la orden de encender o apagar las bombas, a estos Zelio-Logic se los llama "esclavos". También se posee un tablero principal o tablero Master el cual
comandará a los "esclavos" en este tablero se encuentra el Relé programable Twido (PLC Master).

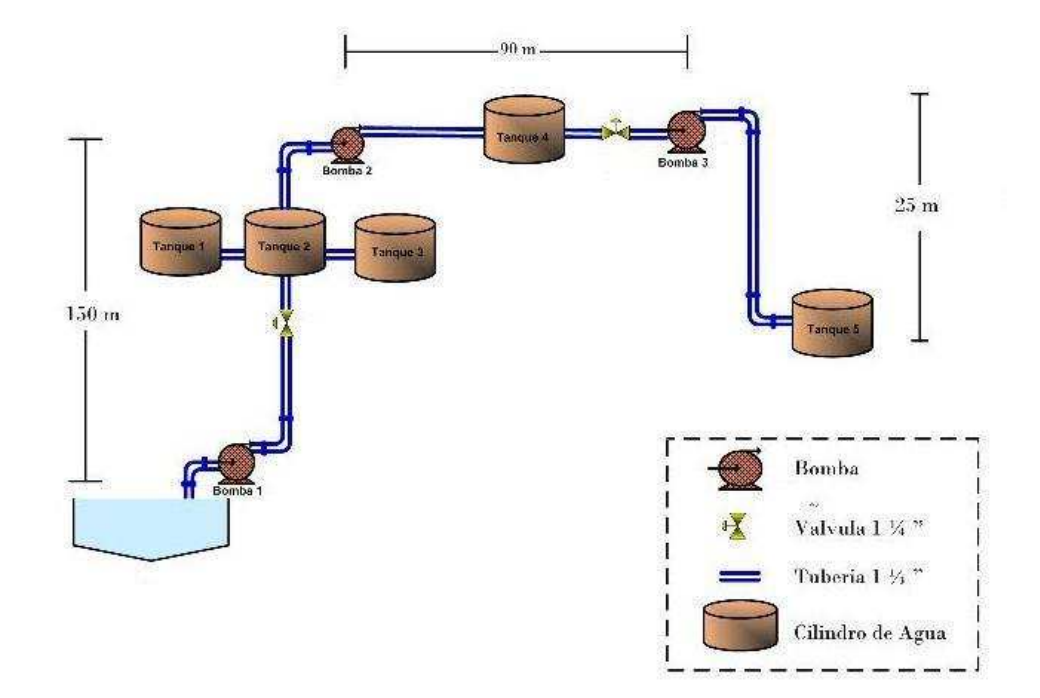

Figura 5.1: Diagrama de bloques del sistema de distribución de agua.

Se ha diseñado el proyecto de automatización con el propósito de optimizar el proceso que se tiene actualmente. Con los resultados de las visitas, el proyecto de automatización consistió en diseñar y construir un tablero de control para maniobrar las bombas (ON/OFF), además instalar sensores para el control del nivel los tanques. El sistema permitirá manejarse en dos modos de operación: manual (operador) y automático (PLC).

Toda la automatización se supervisará desde una cabina de control principal ubicada en la casa del operador.

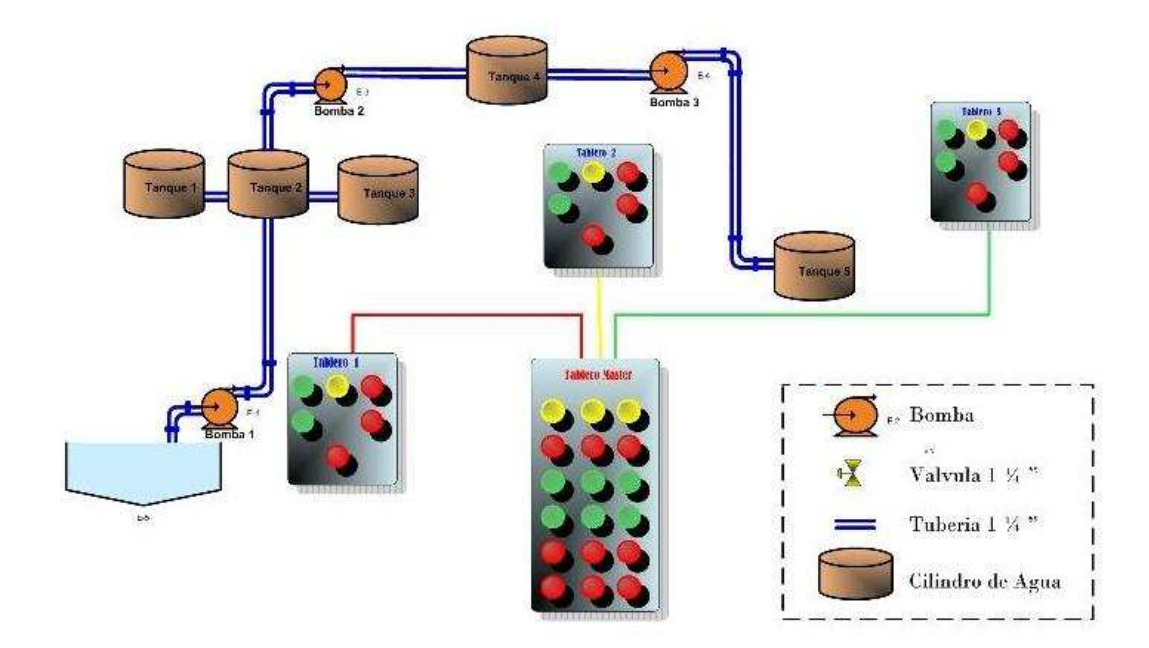

Figura 5.2: Diagrama de automatización en la etapa de bombeo

# **5.1 Desarrollo del software de control del PLC**

El software de control se desarrolló por medio del Twidosuite para el relé Twido y Zeliosoft para los PLC Zelio respectivamente, que constituye un entorno de fácil manejo para desarrollar, editar y depurar el programa que controla la aplicación. El proceso consta de:

#### Esquema del programa

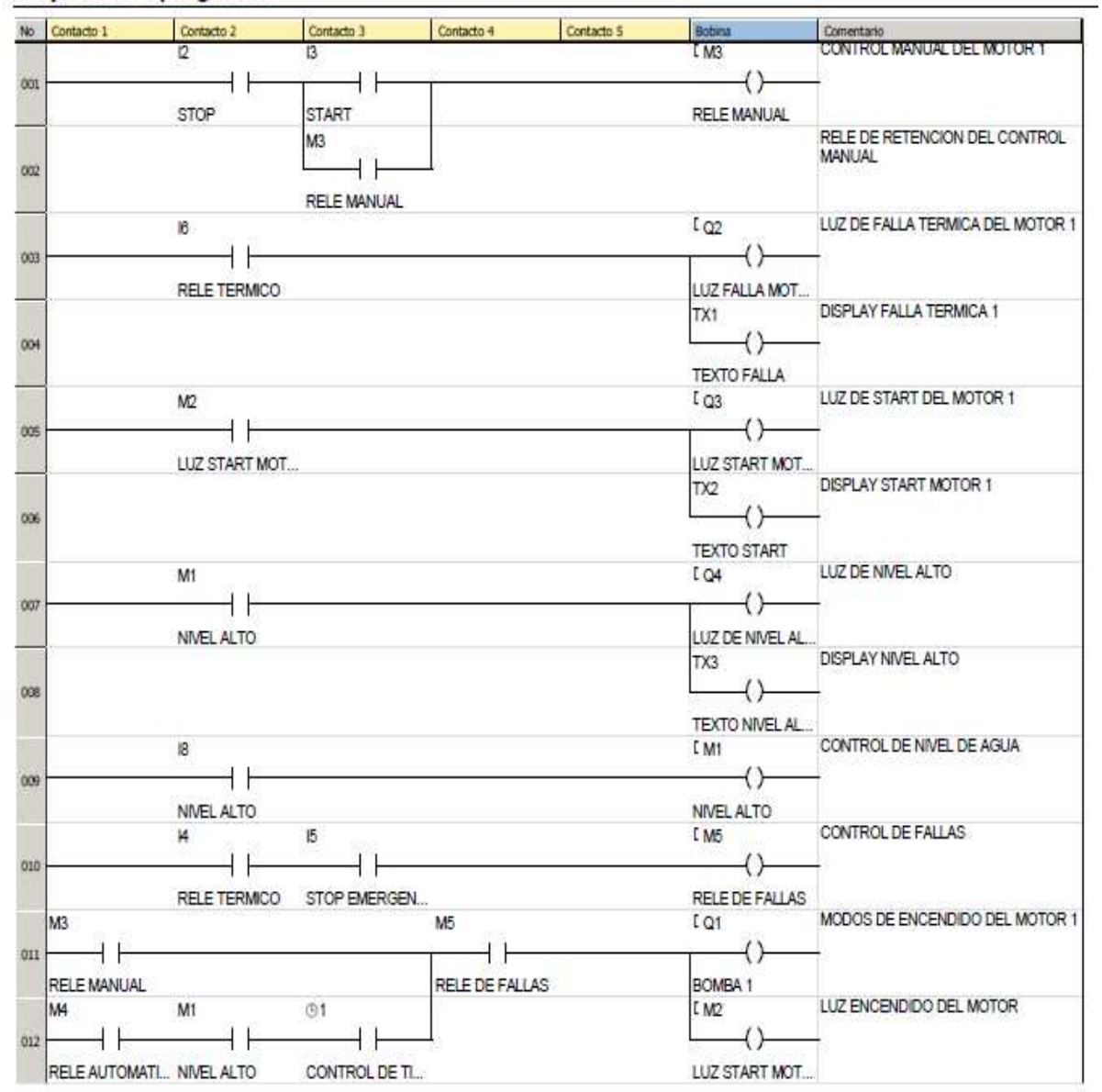

Figura 5.3: Diagrama del esquema del programa en la etapa de bombeo

65

#### **Entradas físicas**

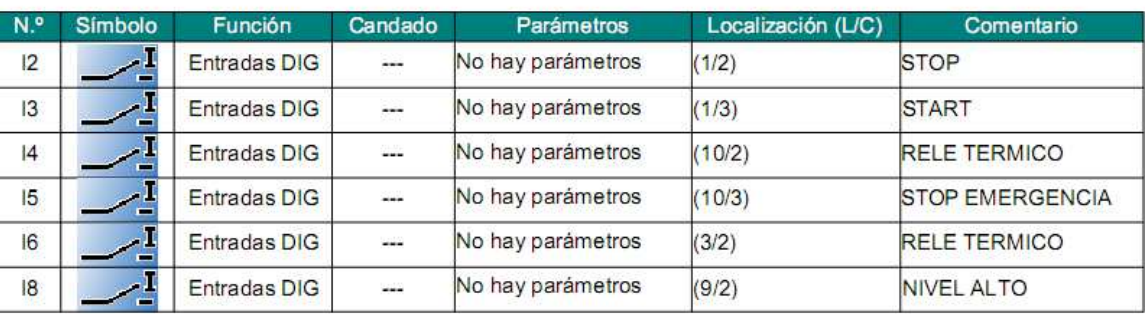

Figura 5.4: Entradas físicas de automatización en la etapa de bombeo

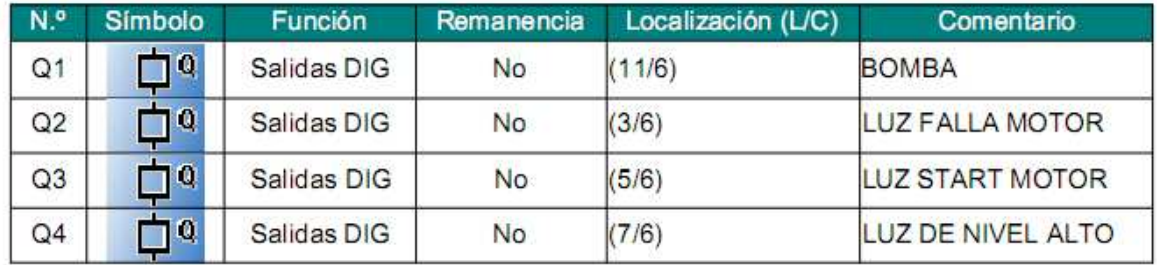

Figura 5.5: Salidas físicas de automatización en la etapa de bombeo

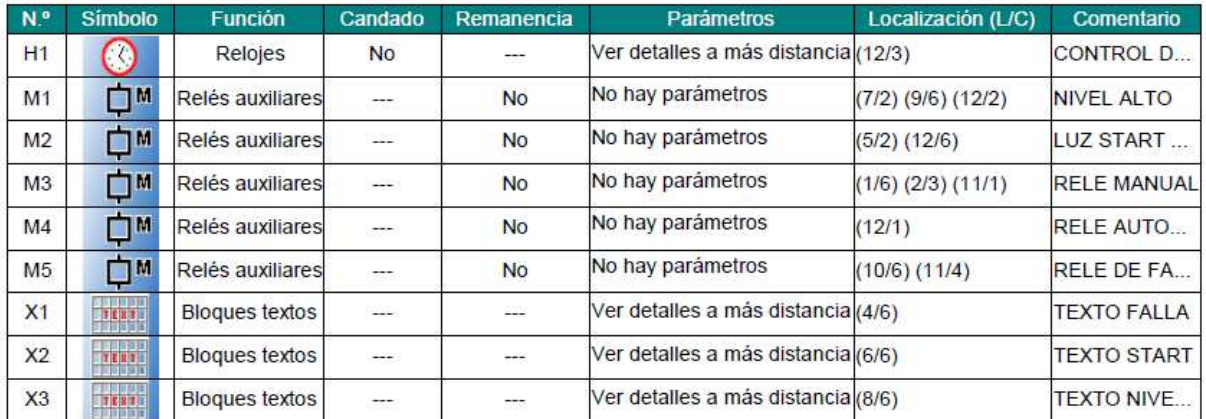

Figura 5.6: Configuración de funciones de automatización en la etapa de bombeo

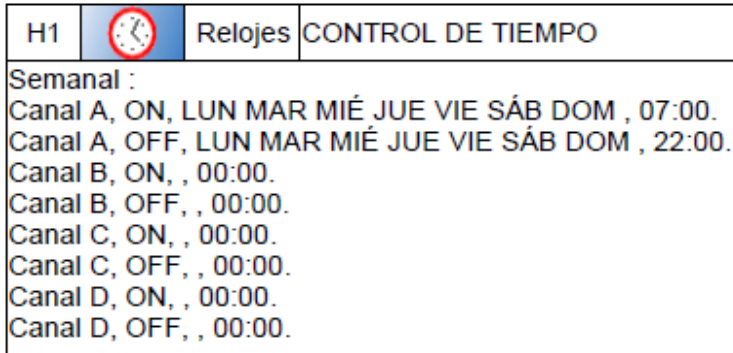

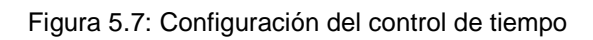

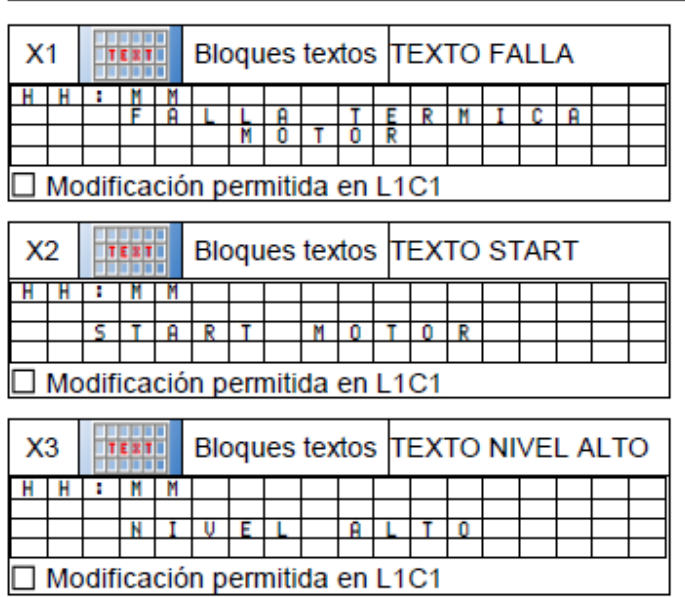

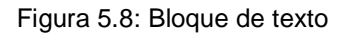

Bajo estas condiciones el PLC Zelio SR3B261BD, con alimentación a 24 VDC, 16 entradas digitales, y 8 salidas a relé, cumple con nuestros

requerimientos tanto de entradas y salidas, y es conveniente por ser un PLC de gama baja y buen precio.

## **5.1.1 Módulo de comunicación ZELIO LOGIC.**

Zelio Logic 2 Smart Relay es la solución óptima para el control de tareas tales como la automatización de pequeñas máquinas dentro de la industria, la iluminación, climatización y control de acceso en los edificios.

Con su reducido tamaño, programación simple, funciones de control de gran alcance y la posibilidad de cambiar o modificar el programa en caso de requerimientos de aplicación cambiado, que ofrece un gran ahorro de espacio y precio en comparación con otras opciones.

Módulo: SR3B261BD Período de ejecución de la aplicación en el módulo : 9 x 2 ms Acción del WATCHDOG : No activo Tipo de Filtrado de Hardware de las Entradas : Lento (3 ms)  $\Box$  Teclas Zx inactivas Formato de la fecha : dd/mm/yyyy □ Cambio de horario de verano/invierno activo Zona: Europa Cambio a horario de verano : Marzo, último domingo Cambio a horario de invierno : Octubre, último domingo

XT1: SR3MBU01 Número de hilos y formato : Dos hilos, RTU Velocidad en baudios : 19200 Paridad: Par Dirección Modbus del esclavo : 1

# **5.1.2 Establecimiento de condiciones iniciales**

Es necesario tomar en cuenta algunos requerimientos antes de que la etapa de bombeo entre en funcionamiento, a estos los llamaremos condiciones iniciales las cuales se detallan a continuación:

- 1. Mantener con un nivel adecuado de agua el lago ya que este es el punto inicial de partida para que el proceso de bombeo comience.
- 2. Apertura de las llaves ó válvulas manuales para el flujo de agua.

## **5.1.3 Control del proceso de bombeo**

La lógica de control que permite efectuar el encendido o apagado de las bombas es a partir del tablero maestro de control, el cual puede manejarse en 2 formas, manual y automática:

- En forma manual.- El operador encenderá y apagará las bombas directamente desde el tablero.
- En forma automática.- Las bombas se encenderán siempre que se cumplan con las siguientes condiciones: que el selector de modo manual o automático se encuentre en modo automático; el flotador de nivel, el temporizador y el control de fallas ó relé de alarmas estén habilitados.

Con este sistema el operador ya no tendrá que controlar el proceso ya que la el Zelio encenderá y apagará la bomba de acuerdo a las necesidades del proceso dadas por el sensor de nivel.

Las funciones que realiza el PLC son: verificar el nivel del tanque con ayuda de flotadores y el tiempo de funcionamiento de las bombas. De no cumplirse con la primera condición inicial, el Zelio continúa supervisando el sistema hasta cumplir con el tiempo de activación de las bombas. Una vez que se ha cumplido un ciclo de trabajo, el Zelio repetirá el ciclo hasta que el operador ordene modo manual o el nivel de agua se encuentre en el nivel más bajo.

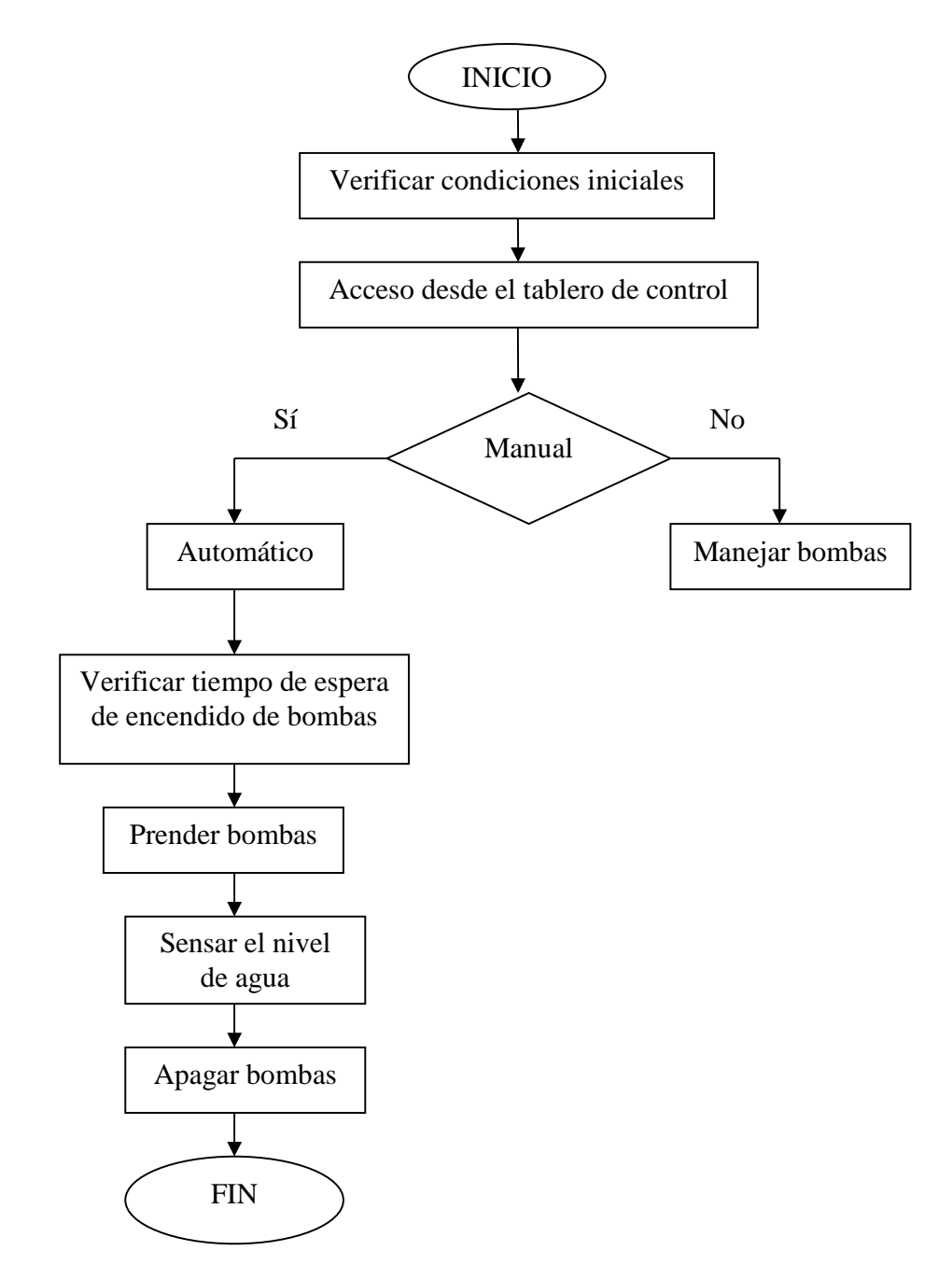

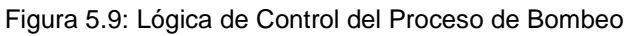

71 ]

## **5.1.4 Implementación de los temporizadores en el Zelio**

El encendido de las bombas se rige a un horario establecido por la demanda de agua y al horario de trabajo. Ese horario de trabajo esta determinado en un rango de 7:00 hasta las 22:00 horas, posterior a este tiempo, los sensores de nivel quedaran deshabilitados.

## **5.1.5 Implementación de la comunicación**

Como se estableció en este proyecto se realizará la comunicación mediante Modbus, Modbus permite el control de una red de dispositivos, por ejemplo un sistema de medida de temperatura y humedad, y comunicar los resultados a un ordenador. Modbus también se usa para la conexión de un ordenador de supervisión con una unidad remota (RTU) en sistemas de supervisión adquisición de datos (SCADA). Existen versiones del protocolo Modbus para puerto serie y Ethernet (Modbus/TCP).

Existen dos variantes, con diferentes representaciones numéricas de los datos y detalles del protocolo ligeramente desiguales. Modbus RTU es una representación binaria compacta de los datos. Modbus ASCII es una representación legible del protocolo pero menos eficiente. Ambas implementaciones del protocolo son serie. El formato RTU finaliza la trama con un suma de control de redundancia cíclica (CRC), mientras que el formato ASCII utiliza una suma de control de redundancia longitudinal (LRC). La versión Modbus/TCP es muy semejante al formato RTU, pero estableciendo la transmisión mediante paquetes TCP/IP.

Modbus Plus (Modbus+ o MB+), es una versión extendida del protocolo que permanece propietaria de Modicon. Dada la naturaleza de la red precisa un coprocesador dedicado para el control de la misma. Con una velocidad de 1 Mbit/s en un par trenzado sus especificaciones son muy semejantes al estándar EIA/RS-485 aunque no guarda compatibilidad con este.

Cada dispositivo de la red Modbus posee una dirección única. Cualquier dispositivo puede enviar órdenes Modbus, aunque lo habitual es permitirlo sólo a un dispositivo maestro. Cada comando Modbus contiene la dirección del dispositivo destinatario de la orden. Todos los dispositivos reciben la trama pero sólo el destinatario la ejecuta (salvo un modo especial denominado "Broadcast"). Cada uno de los mensajes incluye información redundante que asegura su integridad en la recepción.

Los comandos básicos Modbus permiten controlar un dispositivo RTU para modificar el valor de alguno de sus registros o bien solicitar el contenido de dichos registros.

Existe gran cantidad de modems que aceptan el protocolo Modbus. Algunos están específicamente diseñados para funcionar con este protocolo. Existen implementaciones para conexión por cable, wireless, SMS o GPRS. La mayoría de problemas presentados hacen referencia a la latencia y a la sincronización.

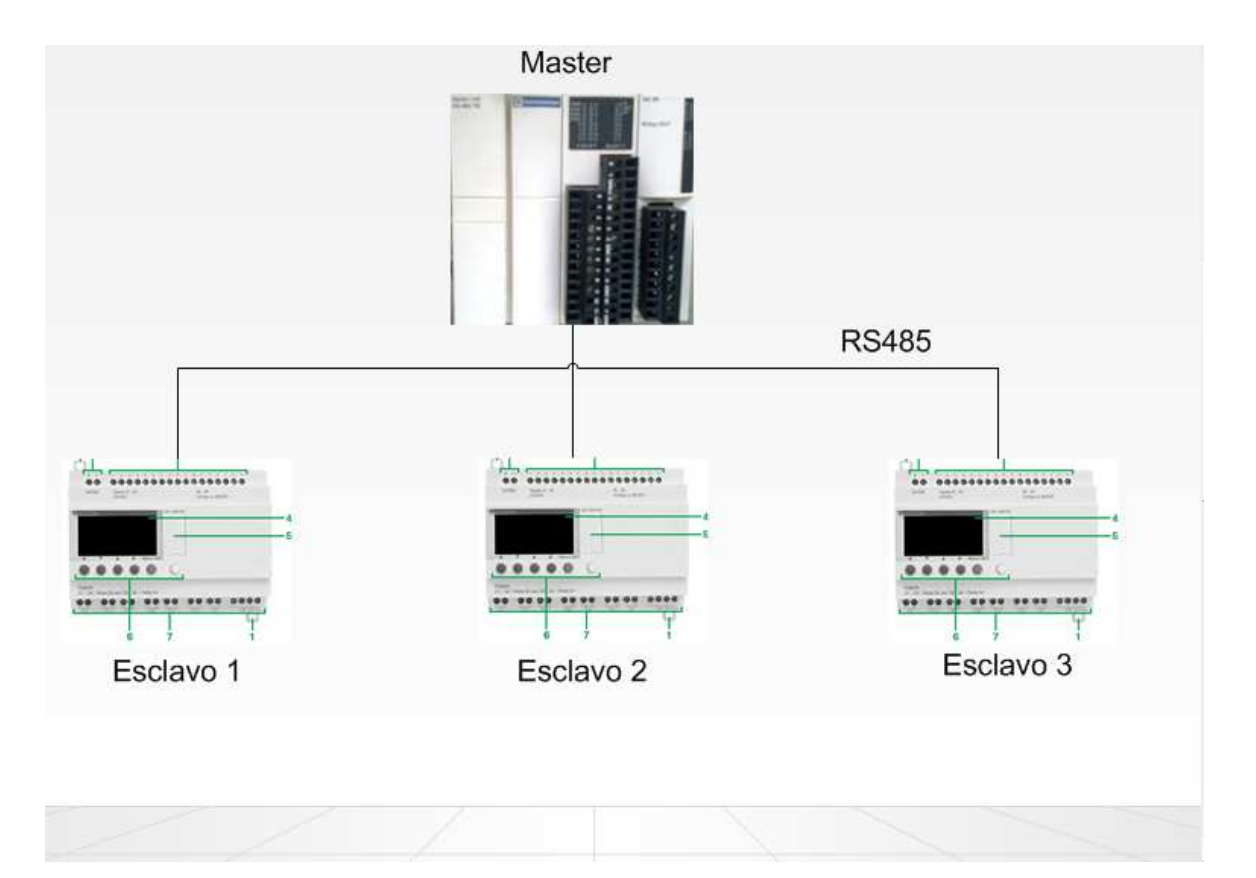

Figura 5.10: La topología de la red a implementarse.

74

# **5.1.6 Módulo de comunicación MODBUS ZELIO SR3MBU01BD**

El protocolo de comunicación Modbus es del tipo maestro/esclavo. Existen dos mecanismos de intercambio:

- Petición y respuesta:
	- La petición del maestro se dirige a un esclavo determinado.
	- El esclavo interrogado espera de vuelta la respuesta.
- Difusión:
	- El maestro difunde una petición a todas las estaciones esclavas del bus. Estas últimas ejecutan la orden sin emitir respuesta.

Los módulos Zelio Logic modulares se conectan a la red Modbus a través del módulo de extensión de comunicación Modbus esclavo. Esta extensión es un esclavo no aislado eléctricamente. La extensión de comunicación de red Modbus esclavo debe conectarse a un relé programable modular de la serie SR3, alimentado a 24 V.

# **5.1.7 Configuración**

La configuración de la extensión de comunicación de red Modbus esclavo puede efectuarse:

• De forma autónoma utilizando el teclado del relé programable.

- En el PC con el software "Zelio Soft 2".
- En el PC, la programación se puede efectuar bien en lenguaje de contactos (LADDER), bien en lenguaje de bloques de función.

# **5.1.8 Descripción funcional**

La extensión de comunicación de red Modbus esclavo se conecta a una red Modbus de 2 o 4 hilos.

- a. La longitud máxima de la red es de 1.000 m (9.600 baudios como máx., AWG 26).
- b. Se pueden conectar como máximo 32 esclavos a la red Modbus y 247 esclavos como máximo con repetidores.
- c. La línea debe adaptarse, en los extremos, mediante terminaciones de línea (1 nF/10 V, 120 Ω /0,25 W en serie).
- d. La línea debe estar polarizada (resistencias de 470 Ω /0,25 W).
- e. El cable de conexión, así como sus conectores RJ45 macho, deben estar blindados.
- f. La borna t del módulo debe conectarse directamente a la tierra de protección en un punto del bus.

#### **5.1.9 Detalles del modo de operación de la CPU**

La CPU tiene dos modos de operación: STOP y RUN. En modo STOP se puede crear y/o editar el programa. El programa no se ejecuta si la CPU está en modo STOP, pero sí en modo RUN. Además, en modo RUN se puede crear, editar y observar el funcionamiento del programa y los datos. Para facilitar la observación del programa y la identificación de errores de programación se ofrecen funciones de comprobación.

El sistema operativo de la CPU almacena los errores fatales, obligándola a cambiar de RUN a STOP. Si la CPU ha detectado un error fatal, no se podrá cambiar de STOP a RUN hasta que se haya solucionado la condición de error. El sistema operativo de la CPU también almacena los errores no fatales. Éstos se pueden examinar, pero no causan un cambio de RUN a STOP.

En modo RUN, la CPU lee las entradas, ejecuta el programa, escribe en las salidas, procesa las peticiones de comunicación, actualiza los módulos inteligentes, ejecuta tareas auxiliares internas y gestiona las condiciones de interrupción. La CPU no soporta tiempos de ciclos fijos de ejecución en modo RUN. Estas acciones (con excepción de las interrupciones de usuario) se gestionan conforme a su prioridad en el orden en que van ocurriendo. La

Figura 5.11 muestra el ciclo de ejecución.

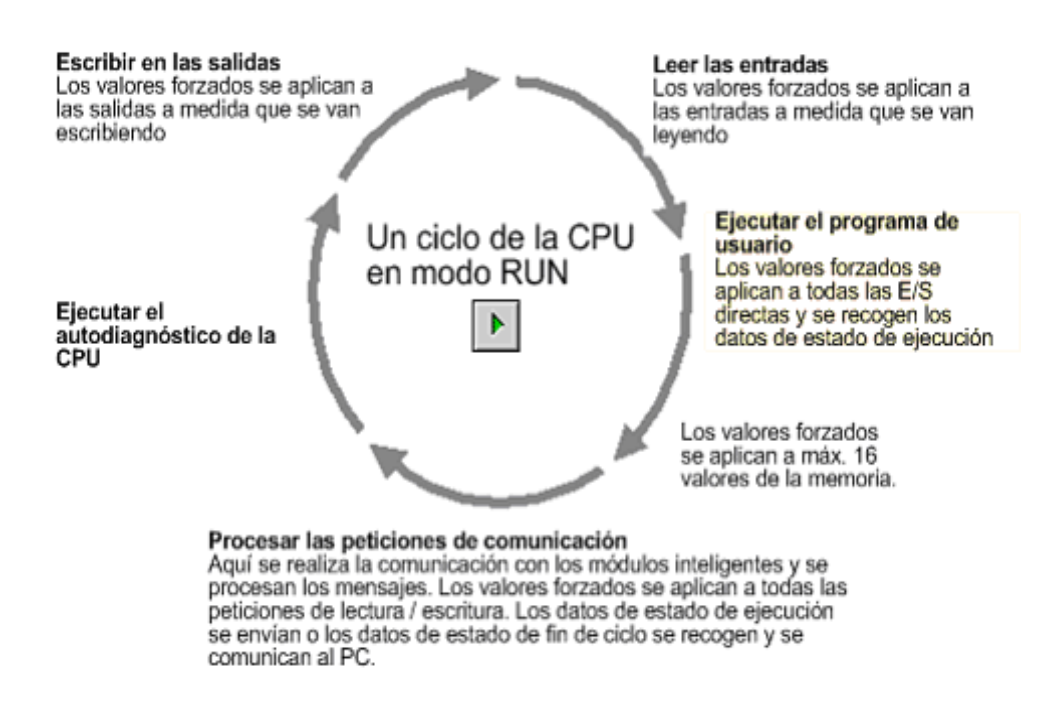

Figura 5.11: Ciclo de la CPU en modo RUN

Al principio de cada ciclo se leen los valores actuales de los bits de entrada. Estos valores se escriben luego en la imagen del proceso de las entradas. Los bits de entrada que no tengan una entrada física correspondiente, pero que se encuentren en el mismo byte que otras entradas físicas, se ponen a 0 en la imagen del proceso cada vez que se actualicen las entradas, a menos que se hayan forzado.

Tras leer las entradas, el programa se ejecuta desde la primera operación hasta la última. Al llegar a la última operación, la CPU comprueba si el sistema comprende módulos inteligentes que se deban gestionar. En caso afirmativo, el mensaje se lee y se guarda en un búfer hasta la siguiente fase del ciclo. Durante esta fase del ciclo, la CPU procesa los mensajes que haya recibido por el puerto de comunicación. Las peticiones de comunicación gestionadas se almacenan para ser transferidas en su debido momento al dispositivo que las ha solicitado.

Las funciones de autodiagnóstico incluyen las comprobaciones periódicas de la EEPROM del sistema operativo y de la memoria del programa de usuario, así como verificaciones del estado de los módulos de ampliación.

# **5.2 Descripción del relé programable (Twido Modular)**

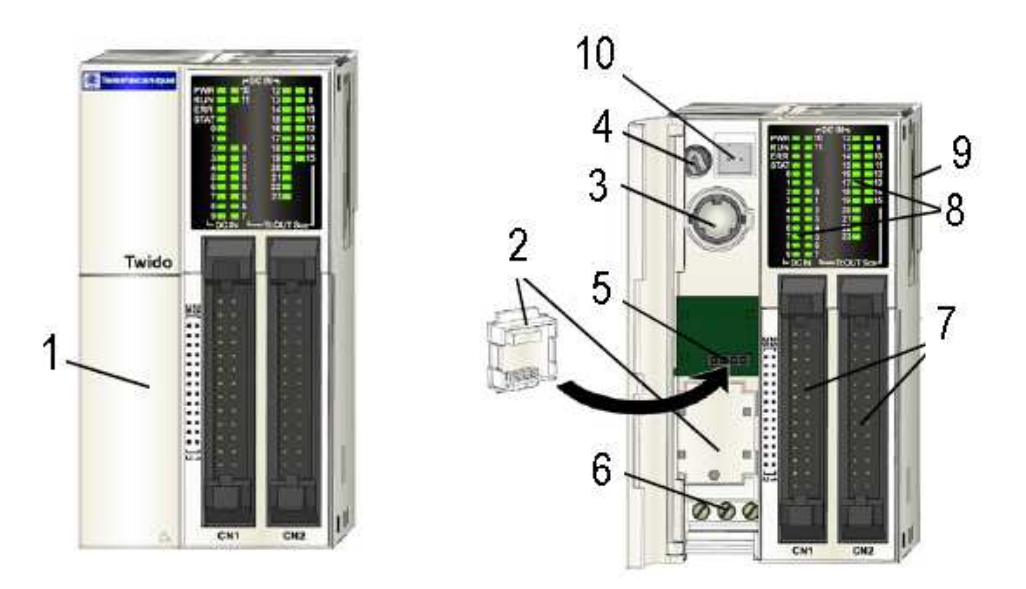

Figura 5.12: Vista frontal exterior e interior del Twido

|                | Cubierta terminales                        |
|----------------|--------------------------------------------|
| $\overline{2}$ | Cubierta del cartucho                      |
| $\overline{3}$ | Puerto serie 1                             |
| $\overline{4}$ | Potenciómetros analógicos                  |
| $\overline{5}$ | Adaptador de cartuchos de memoria RTC      |
| $\overline{6}$ | Fuente de alimentación de 24V cc           |
| $\overline{7}$ | Terminales de entrada y salida             |
| 8              | <b>LEDs</b>                                |
| l9             | Conector de ampliación                     |
|                | Conector de entradas de tensión analógicas |

Tabla 5.1: Descripción del relé Twido.

# **5.2.1 Esquema de cableado para controladores modulares**

Los cuadros sombreados son indicadores

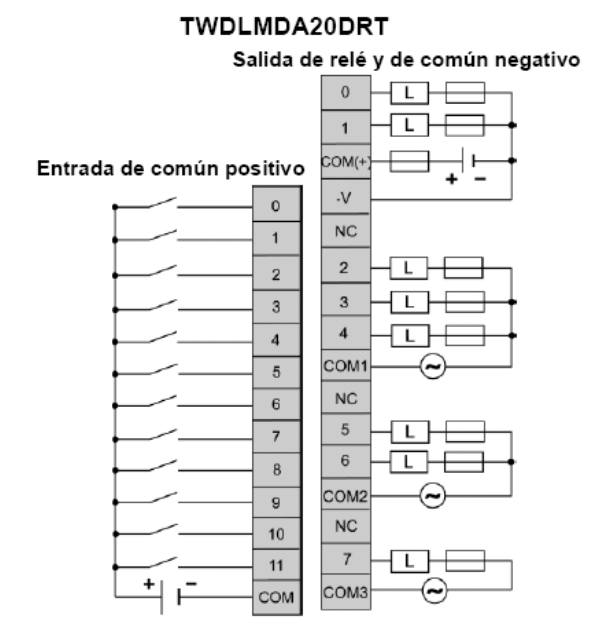

Figura 5.13: Entrada de común positivo y negativo del Twido

# **5.3 Desarrollo del tablero de control**

El tablero de control está ubicado en la casa del operador, en la caseta donde se encuentran las bombas, sus dimensiones corresponden a 50 cm de alto, 30 cm de ancho y 17cm de profundidad.

# **5.3.1 Diseño de conductores y protecciones para elementos de fuerza**

Las siguientes condiciones son recomendaciones del fabricante: los requerimientos eléctricos para las bombas corresponden a la alimentación de 110/220 Vac, 16 /8 A, 60Hz., 3450rpm, 3.7Kw, 1.5kW, 20 HP, con factor de potencia de 0.95; los requerimientos eléctricos para los Zelio y Twido corresponden a la alimentación de 24Vdc, 60Hz. Basados en las recomendaciones del fabricante se realizaron los cálculos para el diseño de los conductores y guardamotores.

#### **Cálculo de conductor**

$$
l = 1.25 * IPC
$$
  

$$
l = 1.25 * 16
$$
  

$$
l = 20A
$$
  
Ecuación 5.1: Cálculo de conductor.

Con el resultado de la Ecuación 5.1 se verifica en la Tabla CABLES DE COBRE, TIPO THW (600[V] 75ºC) del Anexo G que el alimentador es el cable # 10 AWG.

# **Cálculo de Guardamotor**

 $I = 1.25 * IPC$  $I = 1.25 * 16$  $I = 20A$ Ecuación 5.2: Cálculo de guardamotor.

82

Con el resultado de la Ecuación 5.2 se verifica en el Anexo B que el Guardamotor protege desde 17 A hasta 23 A.

## **5.3.2 Panel frontal del tablero de control Twido**

En este panel está contemplado el funcionamiento manual y automático de las bombas de forma remota.

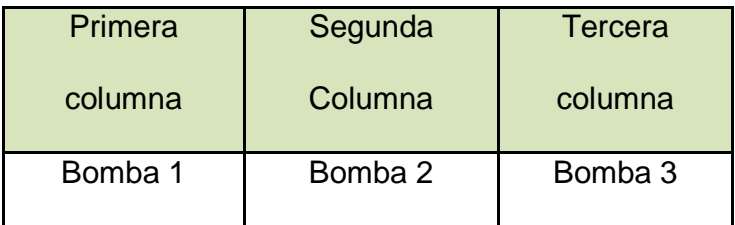

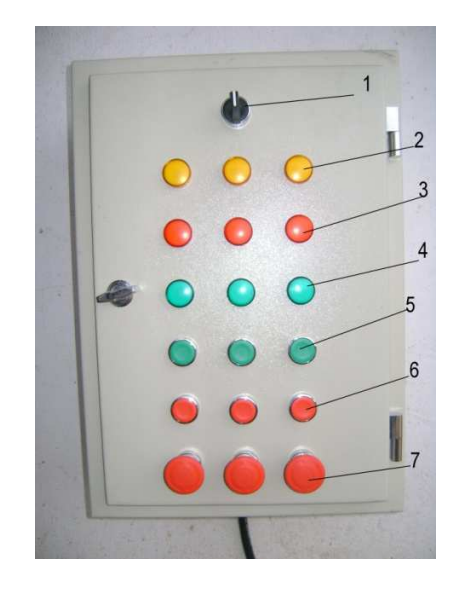

Figura 5.14: Vista frontal tablero control Twido (1) Selector manual.- Operador elige si trabaja en modo manual. (2) Luz piloto amarilla.- Nivel alto de agua. (3) Luz piloto roja.- Falla térmica. (4) Luz piloto verde.- Bomba en funcionamiento. (5) Botonera verde.- En marcha. (6) Botonera roja.- en paro. (7) Botonera tipo hongo.- Paro de emergencia.

83

# **5.3.3 Parte interior del tablero de control Twido**

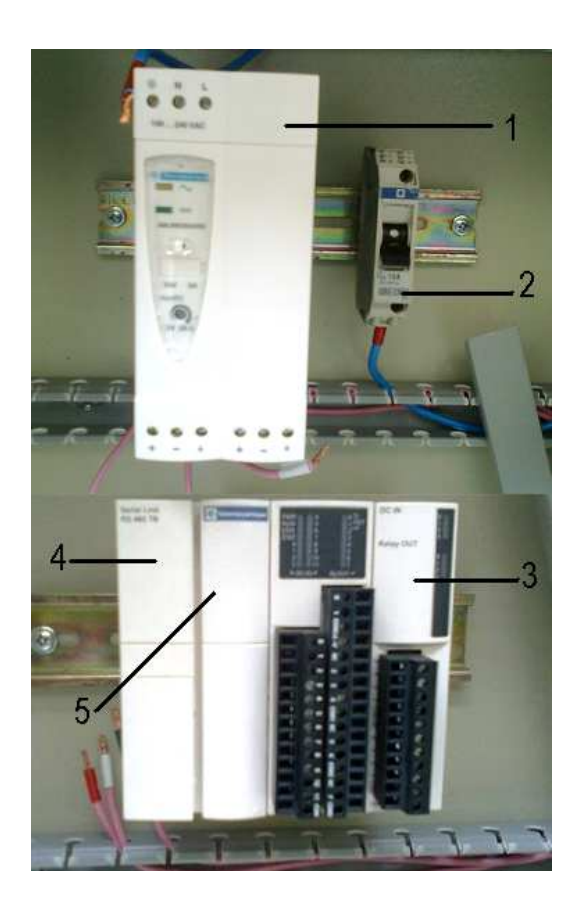

Figura 5.15: Vista interior tablero control Twido (1) Phaseo (ABL8REM24050).- Transforma voltaje de 110Vac a 24Vdc. (2) Breaker de 1P – 12 A (GB2 – CB20).- Protege al Phaseo contra sobre corrientes. (3) Módulo de expansión Twido Modular (TM2DMM8DRT).- Permite agregar más entradas y salidas al Twido. (4) Twido Modular (TWDLMDA20DRT).- Controla todo el proceso de almacenamiento y distribución de agua. (5) Módulo de comunicación RS485 (TWDNOZ485T).- Permite la comunicación entre el relé Twido y los Zelio

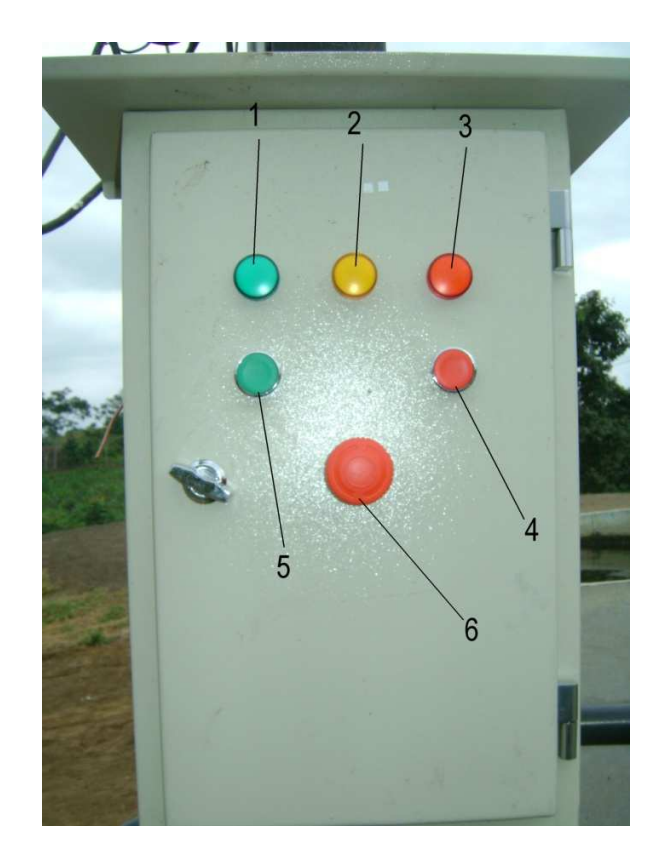

# **5.3.4 Panel frontal de los tableros de control Zelio**

Figura 5.16: Vista panel frontal tableros control Zelio (1) Luz piloto verde.- Bomba en funcionamiento. (2) Luz piloto amarilla.- Nivel alto de agua. (3) Luz piloto roja.- Falla térmica. (4) Botonera roja.- Botonera de paro. (5) Botonera verde.- Botonera de marcha. (6) Botonera tipo hongo.- Paro de emergencia

# **5.3.5 Parte interior del tablero de control Zelio**

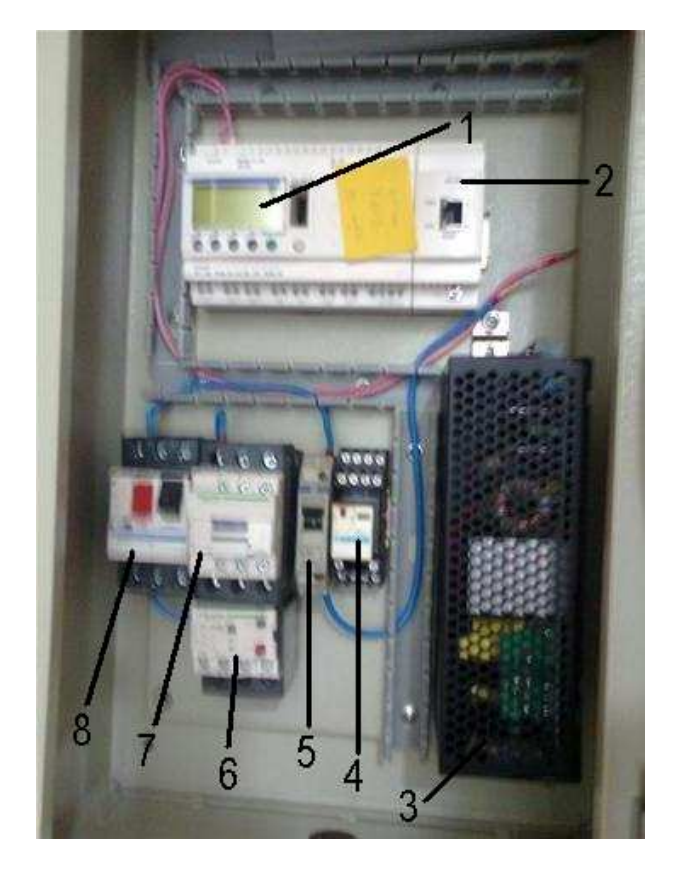

Figura 5.17: Vista panel frontal tableros control Zelio: (1) Zelio (SR3B261BD).- Controla el sistema de llenado individual a de cada tanque. (2) Módulo de comunicación Zelio (SR3MBU01BD).- Permite la comunicación entre cada Zelio. (3) Phaseo.- Transforma voltaje de 110Vac a 24Vdc. (4) Base Socket (RXZE2M114M), Zelio relé (RXM4AB1F7).- Protege contra fallas térmicas. (5) Breaker 1P –  $8^a$ .- Protege al Phaseo contra sobrecorrientes. (6) Relé de sobrecarga (LRD22).- Protege a todo el sistema de control contra sobrecorrientes. (7) Contactor (LCID25G7).- Cierra o interrumpe la corriente que se dirige a la Bomba. (8) Guardamotor (GM3P25).- Interrumpe el paso de corriente hacia las bombas cuando esta a sobrepasado el nivel seleccionado.

## **CONCLUSIONES**

- De la prueba de medición de tiempo se concluye que se mejoro el tiempo de llenado entre los tanques brindando un mejor desempeño de las bombas y satisfaciendo las necesidades de agua en la finca en sus diferentes áreas.
- De la pruebas de mando manual desde el tablero de control se concluye que este mando en efecto tiene prioridad sobre cualquier otro mando. Se debe considerar que con este modo no solo maneja las bombas independientemente sino que además sirve para realizar mantenimiento en los tanques de bombeo.
- La interfaz es capaz de permitir el control y visualización de lo que ocurre en los tanques de bombeo, en el momento en que sea necesario, lo que es conveniente considerando la distancia a la que se encuentra y el tiempo que les toma llegar a los operarios.
- Finalmente se concluye que el proyecto de automatización de los tanques de almacenamiento y distribución del sistema de agua de la Finca Experimental de Limoncito de la Facultad Técnica para el Desarrollo, se encuentra funcionando de forma correcta y satisface todas las necesidades.

## **RECOMENDACIONES**

- $\triangleright$  Se recomienda extender la automatización y aplicación de dispositivos de control para todo el sistema de agua, ya que en el sistema queda un 50% de entradas libres de manera que se pueda obtener indicadores de eficiencia del proceso mediante análisis estadísticos de los datos y a su vez es un sistema que puede seguir creciendo.
- $\triangleright$  Por la constante humedad y polvo de la zona en que se encuentra la Finca se recomienda el mantenimiento preventivo del sistema cada 6meses y de las bombas cada año para mayor durabilidad de esta tesis, con esto se garantizaría un buen estado tanto de los tableros de control como de los equipos que se encuentran.
- La forma en que la tubería está instalada actualmente en los tanques de bombeo no es la más adecuada, debido a que no permite un funcionamiento equitativo entre las bombas. Se debe hacer un estudio de manera que se logre encontrar un equilibrio de trabajo de las bombas existentes.
- Se recomienda que la Universidad Católica Santiago de Guayaquil siga respaldando este tipo de proyectos pues en ellos los estudiantes fortalecen sus habilidades e incrementan su experiencia laboral.

# **BIBLIOGRAFÍA**

- BAEZA, J. 1996. Diseño y construcción de un sistema de control supervisor y adquisición de datos: Aplicación a una planta piloto depuradora de aguas residuales urbanas con criterios de nitrificación / desnitrificación. Tesis de Licenciatura. Universitat Autònoma de Barcelona. Bellaterra.
- CAMPBELL, J. 1988. El libro del RS232. Anaya.
- CERF, V.G. 1991. "Redes". Investigación y Ciencia. Noviembre, 16-26.
- http://eq3.uab.es/personal/baeza/comunicaciones/comunica.htm
- http://eya.swin.net/hwb/hwb.html
- http://www.slideshare.net/gerinaldocamacho/manual-de-estilo-apa-460892
- http://www.scribd.com/doc/2634841/DEFINICIONES-BASICAS-DE-CONTROL
- http://www.automatas.org/hardware.htm
- http://www.schneiderelectric.es/